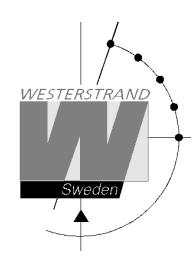

# **Bruksanvisning Huvudur WDP-Y2/Y4/Y8**

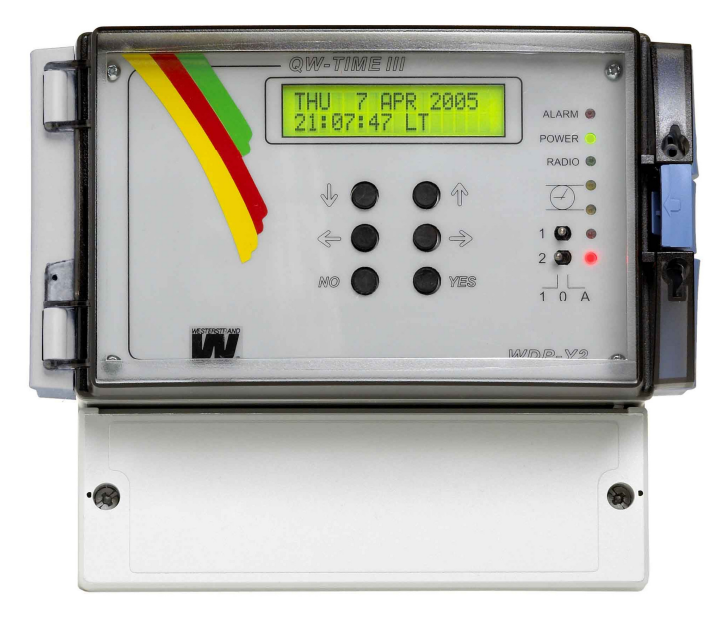

**WESTERSTRAND URFABRIK AB**  P.O. Box 133 Tel. +46 506 48000 Internet:: http://www.westerstrand.se<br>SE-545 23 TÖREBODA Fax. +46 506 48051 E-mail:  $\frac{info@westerstrand.se}{info@westerstrand.se}$ SE-545 23 TÖREBODA Fax. +46 506 48051 E-mail: info@westerstrand.se

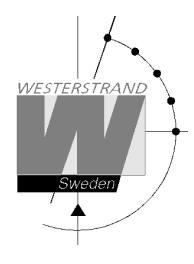

## QWTIME III HUVUDUR **BRUKSANVISNING**

#### Innehållsförteckning

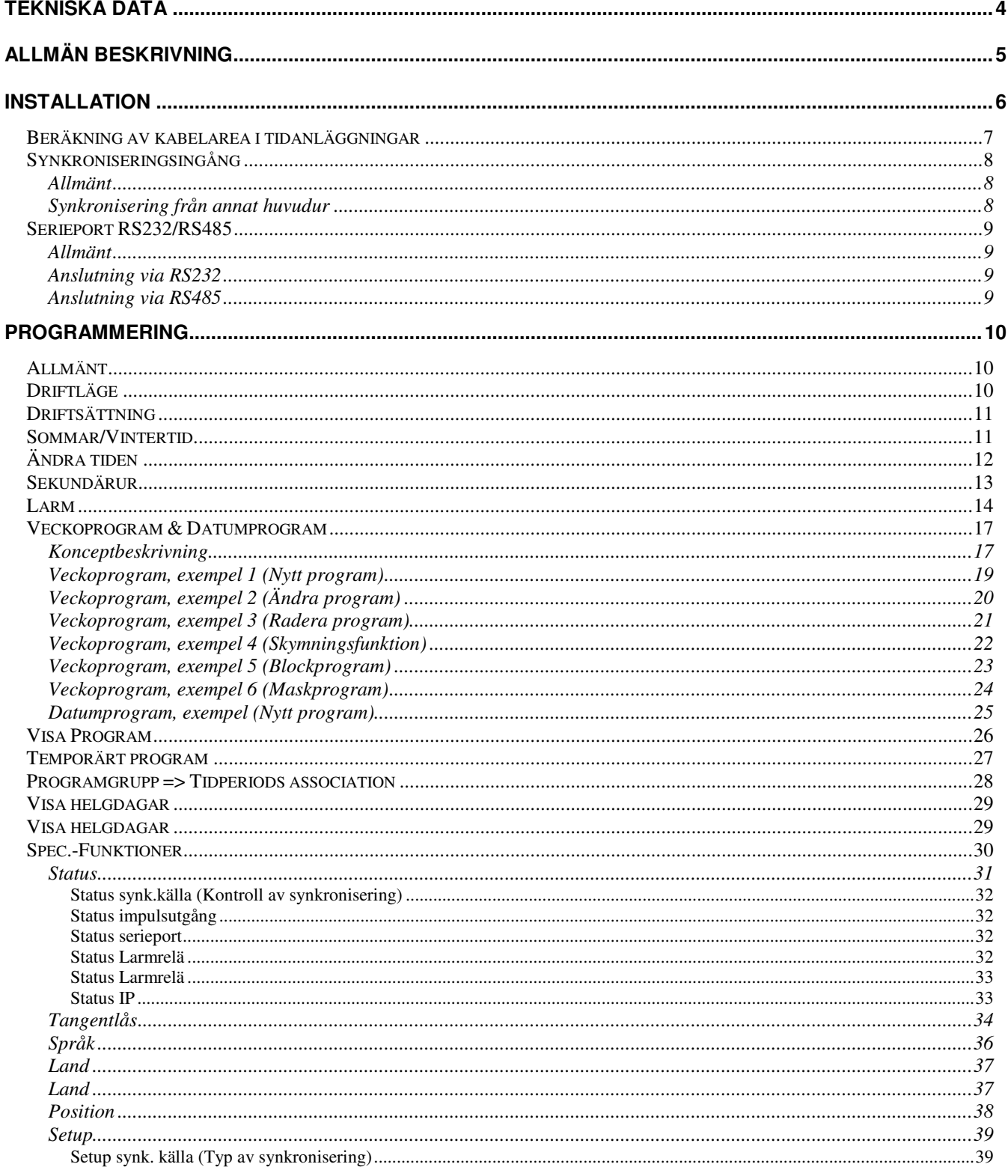

### **WESTERSTRAND URFABRIK AB**

P.O. Box 133 SE-545 23 TÖREBODA Tel. +46 506 48000 Fax. +46 506 48051

Internet:: http://www.westerstrand.se E-mail: info@westerstrand.se

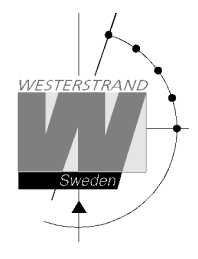

## QWTIME III HUVUDUR **BRUKSANVISNING**

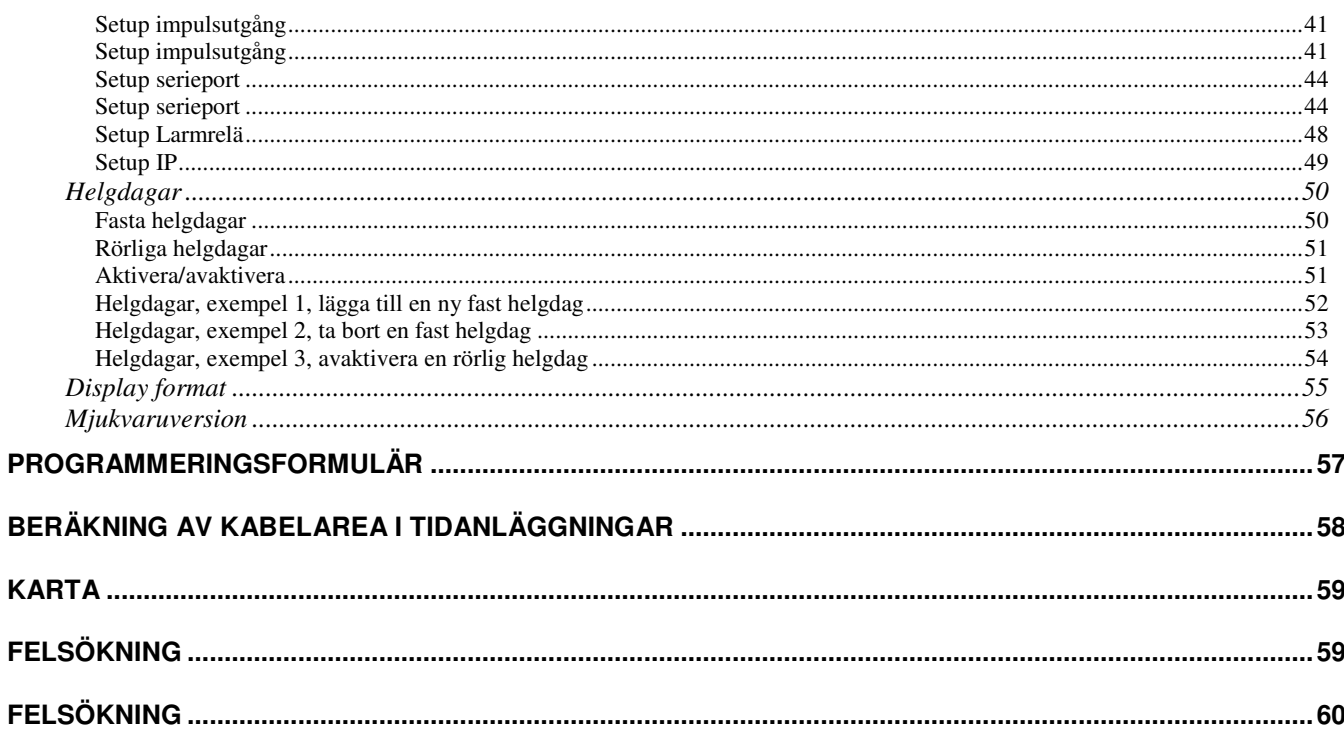

Fax. +46 506 48051

SE-545 23 TÖREBODA

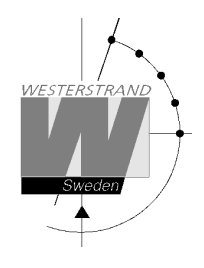

# **Tekniska data**

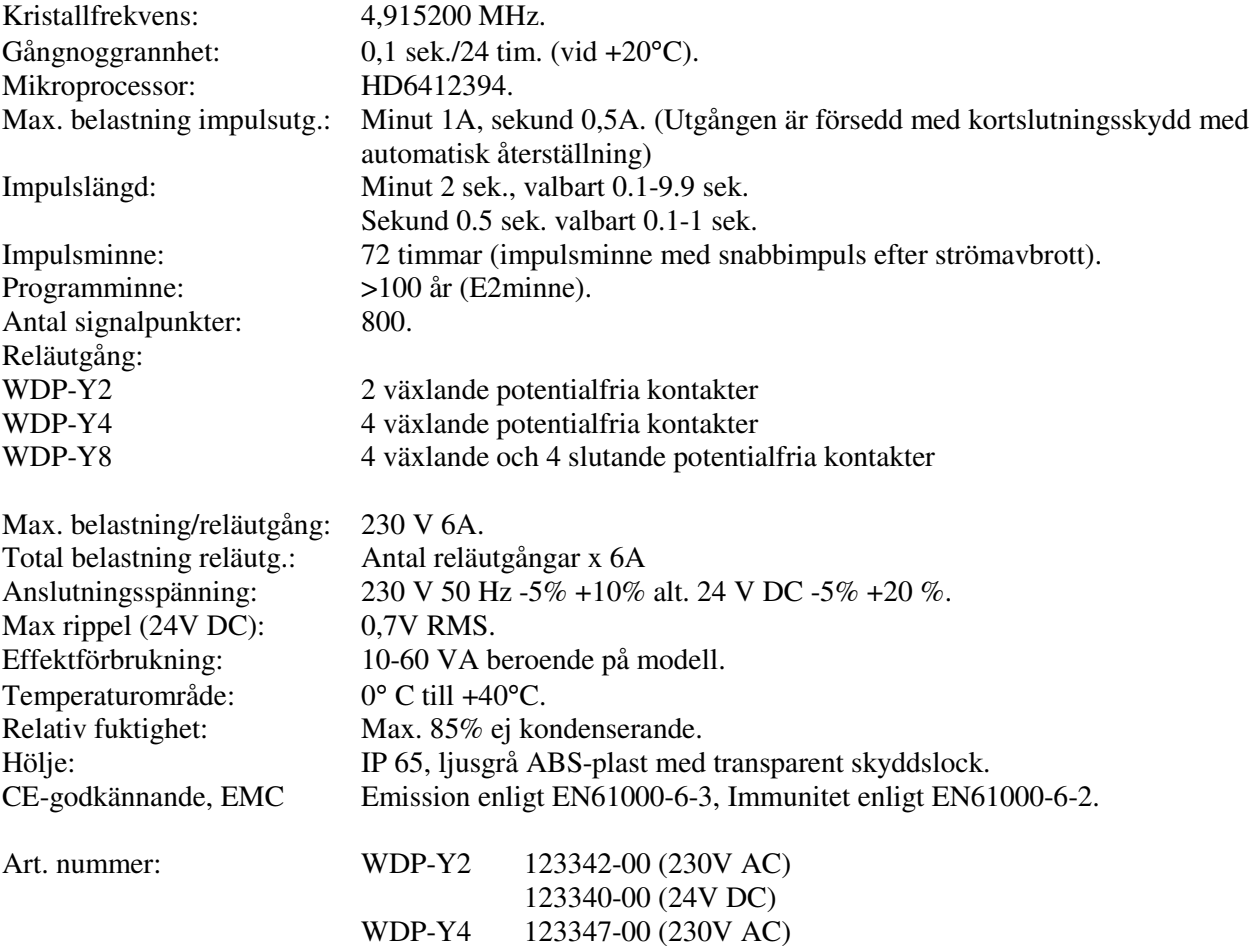

123345-00 (24V DC)

123350-00 (24V DC)

WDP-Y8 123352-00 (230V AC)

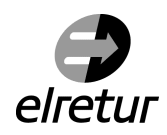

 "Vi uppfyller våra plikter enligt den nya lagen om producentansvar för el-avfall genom att vara ansluten till *elretur*"

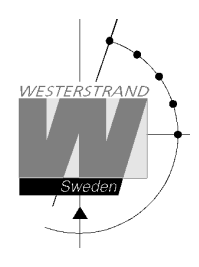

# **Allmän beskrivning**

Programhuvuduret utgör en kombination av årsprogramur med 2, 4 alt. 8 utgångar för styrning av olika energiförbrukare såsom elslutbleck, ringklockor för rastsignalering etc., och kvartshuvudur för drift av sekundärur.

 I händelse av strömavbrott fortsätter tiden att gå internt i huvuduret och utgångarna ställs i läge från. Anslutna sekundärur rättställs efter strömavbrott genom snabbimpulsering och utgångarna intar det läge (till/från) som de är programmerade för (med 10 sekunders tillslagsfördröjning mellan de olika utgångarna). Inlagda data sparas i minst 100 år.

 Programhuvuduret har fasta helgdagar och sommar/vintertids omställning förprogrammerat. Uret medger full flexibilitet av "klämdagar" till helgdag, helgdag till vardag, semesteruppehåll etc.

 Totalt kan 800 styrfunktioner programmeras över 2, 4 alt. 8 utgångar. Repetering av daglig funktion på en viss utgång kräver endast 1 styrfunktion. Ytterligare reläutgångar (totalt 64 st.) erhålls genom att programhuvuduret kompletteras med en eller flera reläboxar. (Gäller endast WDP-Y8).

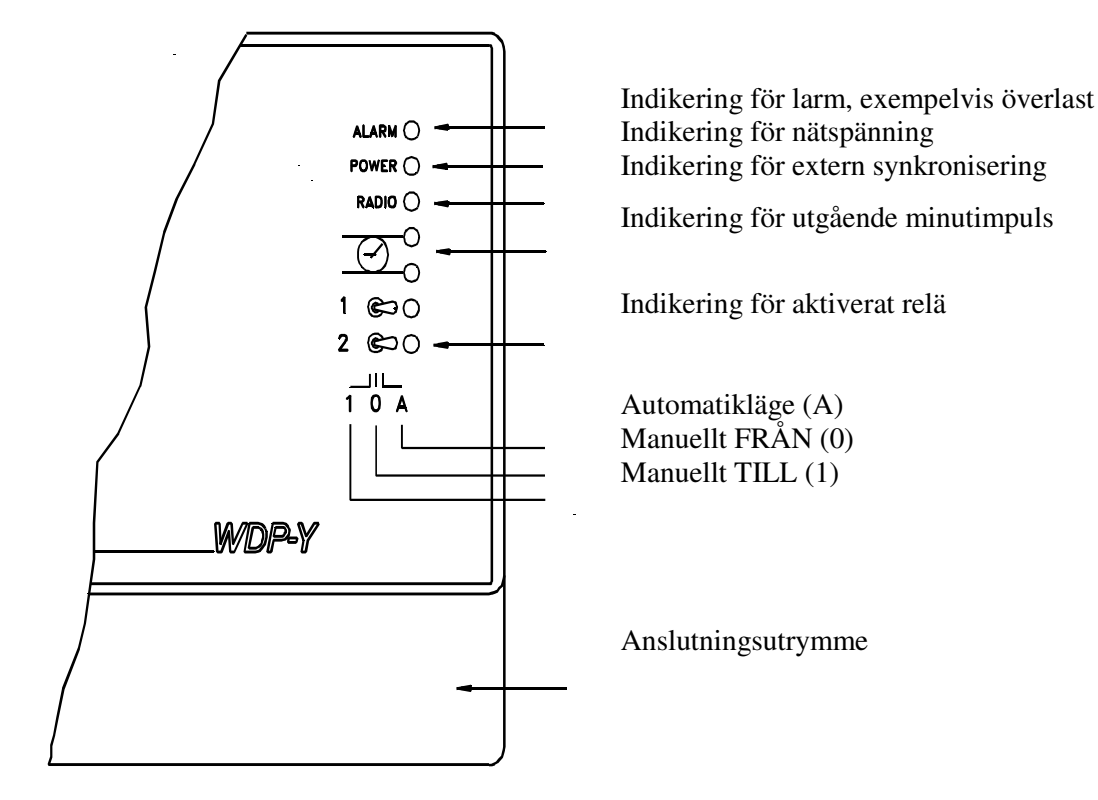

#### **WESTERSTRAND URFABRIK AB**  P.O. Box 133 Tel. +46 506 48000 Internet:: http://www.westerstrand.se SE-545 23 TÖREBODA Fax. +46 506 48051 E-mail: info@westerstrand.se

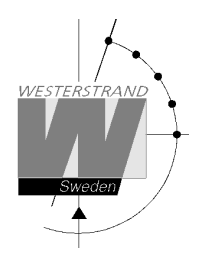

# **Installation**

Programhuvuduret är avsett för montage mot vägg.

- 1. Skruva in den övre fästskruven till hälften och häng upp enheten.
- 2. Skruva in de två nedre skruvarna, som man kommer åt innanför locket till kopplingsutrymmet.
- 3. Anslut impulsledningarna. Se även avsnitt "*Beräkning av kabelarea i tidsystem*".
- 4. Anslut signalledningen/arna. OBS! För inkoppling av signaler och dyl. får inte blandade spänningar förekomma. Välj därför antingen 230VAC eller ex.vis 24VAC för anslutning till reläerna.
- 5. Anslut ev. andra tillbehör såsom radiosynkronisering, RS232 m.m.
- 6. Anslut driftspänningen.

#### OBS!

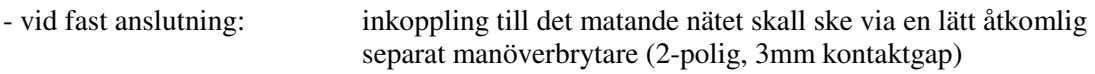

- vid stickproppsanslutning: vägguttaget skall finnas nära huvuduret och vara lätt åtkomligt.

#### **WDP-Y2**

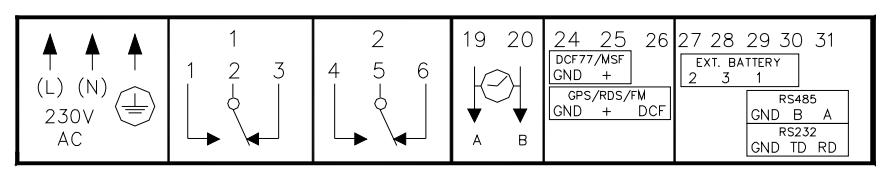

#### **WDP-Y4**

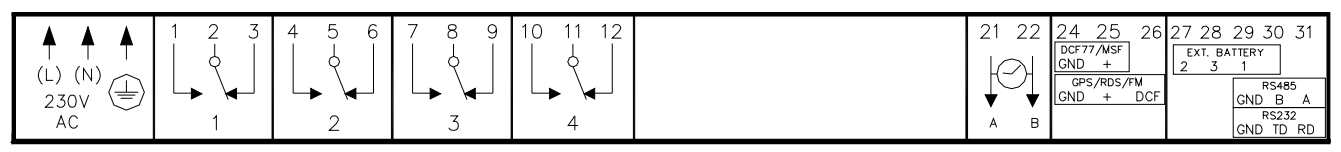

#### **WDP-Y8**

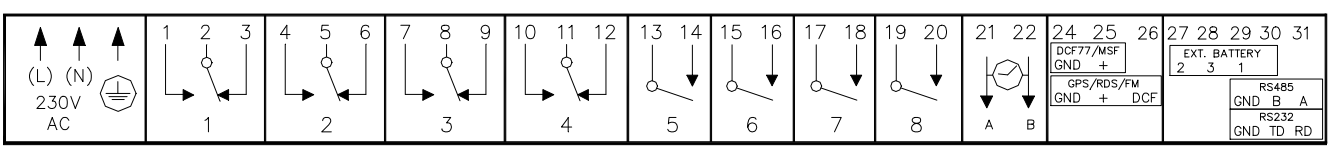

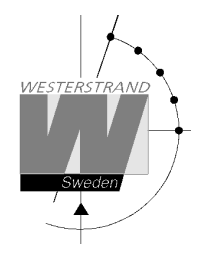

## **Beräkning av kabelarea i tidanläggningar**

#### **Allmänt**

För att en tidanläggning med impulsdrivna analoga och digitala sekundärur ska fungera tillfredställande måste kabeln från huvudur till sekundärur dimensioneras på rätt sätt. Tillåtet spänningsfall i ledningen är 10%. Det som påverkar spänningsfallet är ledningens längd, area och den ström (belastning) som finns på ledningen.

#### **Formel**   $A = I \times I \times k$

```
A = Area [mm<sup>2</sup>]l = kabellängd [m]
I = ström [A] 
k = 0,015 [konstant]
```
### **Strömförbrukning**

Analoga ur minut  $\leq 400$  mm: 7,5 mA Analoga ur minut ≤ 900 mm: 15 mA Analoga ur minut + svepande sekund  $\leq 400$  mm: 25 mA Digitala ur: 4 mA

### **Tidkodsurverk**

Analoga ur minut ≤ 400 mm: 7 mA Analoga ur minut ≤ 900 mm: 20 mA Analoga ur minut + svepande sekund  $\leq 400$  mm, för inomhusbruk: 12 mA Analoga ur minut + svepande sekund  $\leq 400$  mm, för utomhusbruk: 20 mA Analoga ur minut + svepande sekund  $\leq$  900 mm: 27 mA

### **Exempel**

I en tidanläggning finns 40 st. analoga ur med diameter 300 mm. Strömförbrukningen blir då 40 x 7,5 = 300 mA = 0,3A. Kabellängden är 100 meter.

 $A = 100 \times 0.3 \times 0.015 = 0.45$  mm<sup>2</sup>

Välj en kabel med area på minst 0,45 mm<sup>2</sup>.

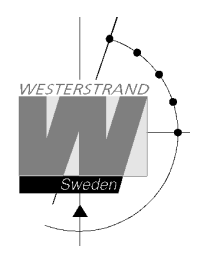

## **Synkroniseringsingång**

### **Allmänt**

Huvuduret är utrustat med en synkroniseringsingång för anslutning av en extern synkroniseringskälla. Källan kan vara en radiomottagare, typ GPS, RDS, DCF77 eller ett annat huvudur som skickar ut synkroniseringspulser. Huvuduret är från fabrik förberett för anslutning av radiomottagare. För anslutning av radiomottagare se separat manual som levereras tillsammans med respektive mottagare.

För anslutning av synkroniseringspulser från annat huvudur så måste huvuduret konfigureras om. Se nedan.

### **Synkronisering från annat huvudur**

- 1. Slå av spänningen till huvuduret.
- 2. Öppna huvuduret genom att skruva loss de fyra skruvarna som håller frontpanelen. Lyft upp frontpanelen och ställ in byglingarna B4-B6 enligt byglingsanvisningen nedan.
- 3. Sätt tillbaka frontpanelen och slå på spänningen igen.
- 4. Ställ om specialfunktionen *SETUP/SYNKKÄLLA* till den typ av synkroniseringspuls som kommer från det andra huvuduret.
- 5. Anslut synkpulsen till plintarna 25 och 26.
- 6. Ställ in huvudurets tid på rätt tid 30 sekunder.
- 7. Kontrollera att huvuduret synkroniseras. Detta indikeras genom ett blinkande kolon mellan timmar och minuter i tidbasmodulernas LCD-display.

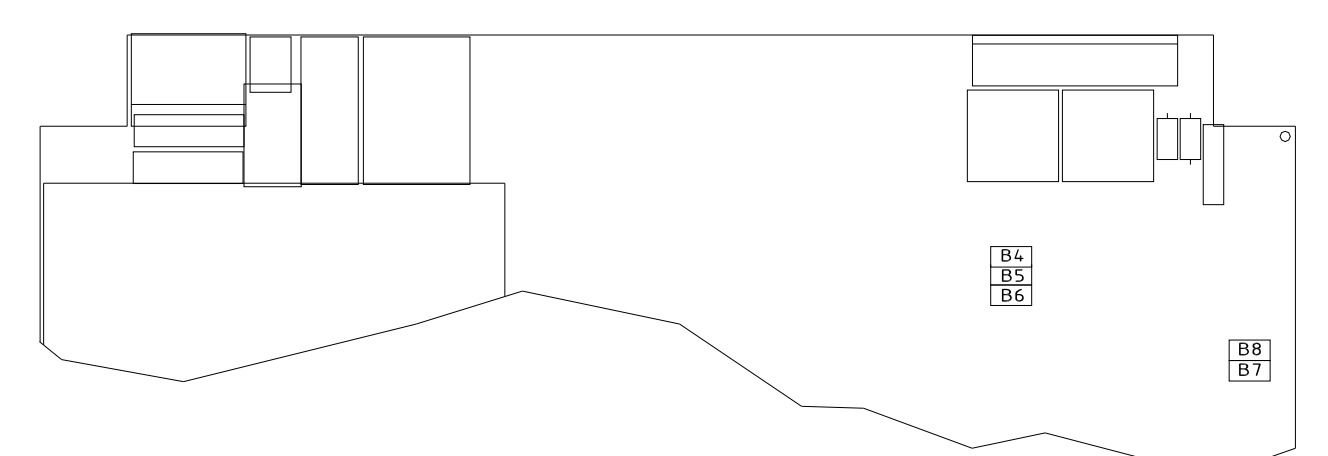

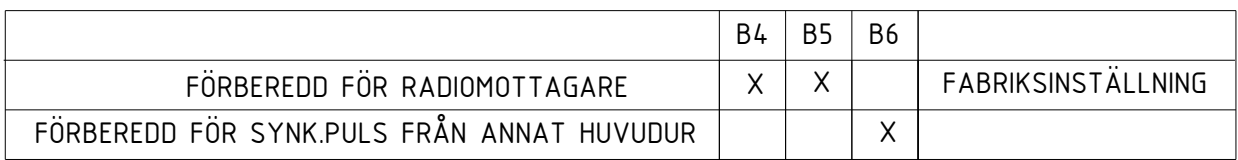

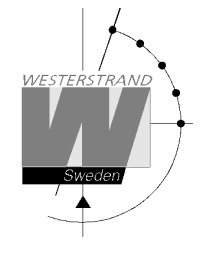

## **Serieport RS232/RS485**

### **Allmänt**

Huvuduret är utrustat med en serieport för anslutning av en extern dator eller dylikt. Fabriksinställningen är RS232. För anslutning av utrustning via RS485 så måste huvuduret konfigureras om. För val av gränssnitt, protokoll, baudrate och dataformat se sektion *SPECIALFUNKTION/SETUP/SERIEPORT.* 

### **Anslutning via RS232**

Kopplingsexempel:

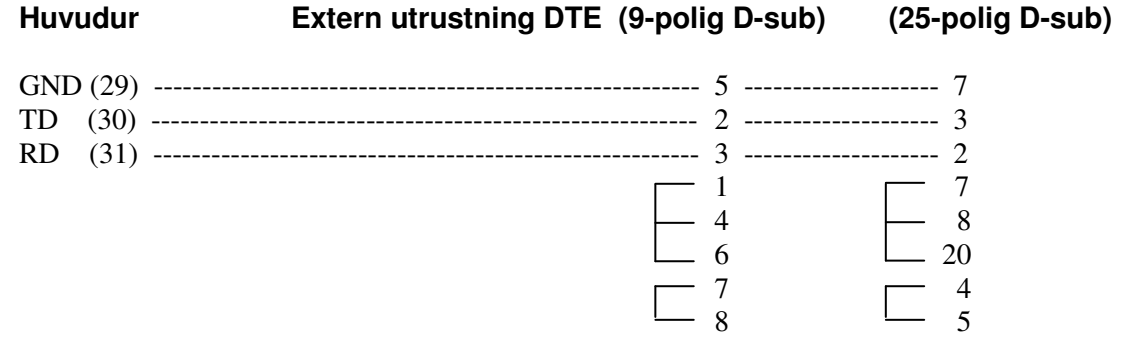

### **Anslutning via RS485**

- 1. Slå av spänningen till huvuduret.
- 2. Öppna huvuduret genom att skruva loss de fyra skruvarna som håller frontpanelen.
- Lyft upp frontpanelen och ställ in byglingarna B7-B9 enligt byglingsanvisningen nedan.
- 3. Sätt tillbaka frontpanelen och slå på spänningen igen.
- 4. Gå in i specialfunktion setup/serieport och ställ om porten till RS485.
- 5. Anslut RS485-signalen till plintarna 29, 30 och 31.

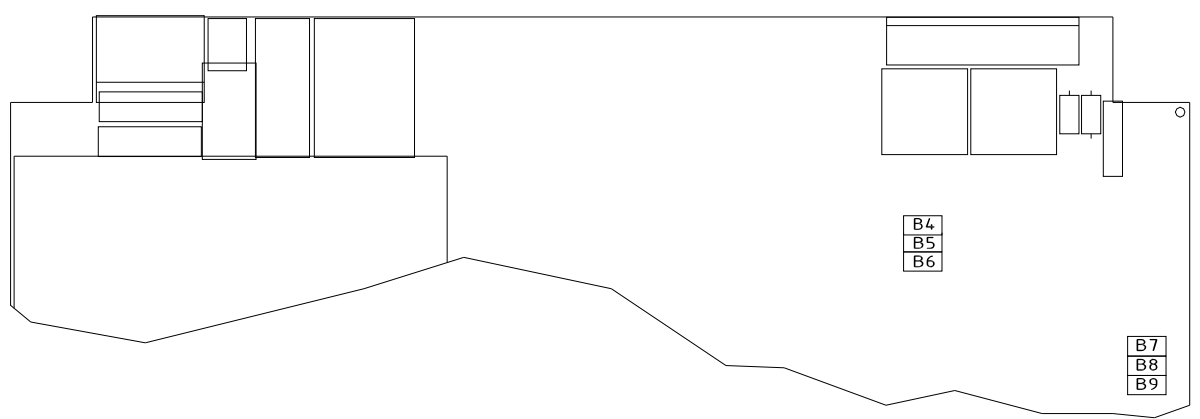

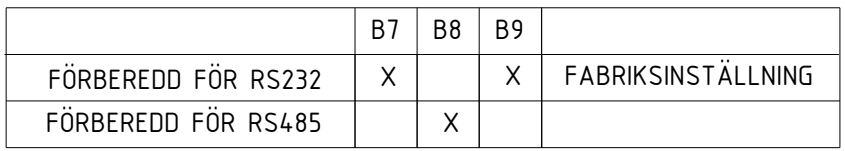

### **WESTERSTRAND URFABRIK AB**

P.O. Box 133 Tel. +46 506 48000 Fel. +46 506 48000 Internet:: http://www.westerstrand.se<br>SE-545 23 TÖREBODA Fax. +46 506 48051 E-mail: info@westerstrand.se Fax. +46 506 48051 E-mail: info@westerstrand.se

# **Programmering**

## **Allmänt**

All programmering görs med 6 knappar och en 2 raders, 16-teckens display. Programmeringen är självinstruerande och för att ytterligare förenkla handhavandet används YES/NO frågor. Displayen är bakgrundsbelyst och belysningen släcks automatiskt ca. 6 minuter efter senaste knapptryckningen.

## **Driftläge**

När huvuduret är i *driftläge* visas aktuellt datum och tid. För att komma till driftläget från programmeringsläge används alltid vänsterpil ←. LTs = Lokal sommartid.

LTw = Lokal vintertid.

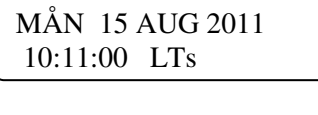

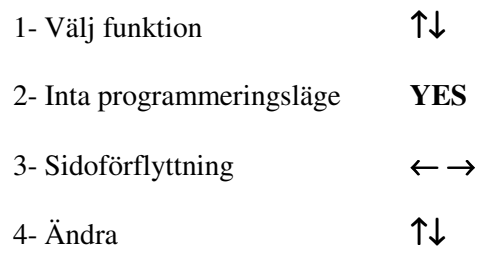

5- Acceptera **YES** 

6- Avbryta / Backa ← Lämna programmeringsläge

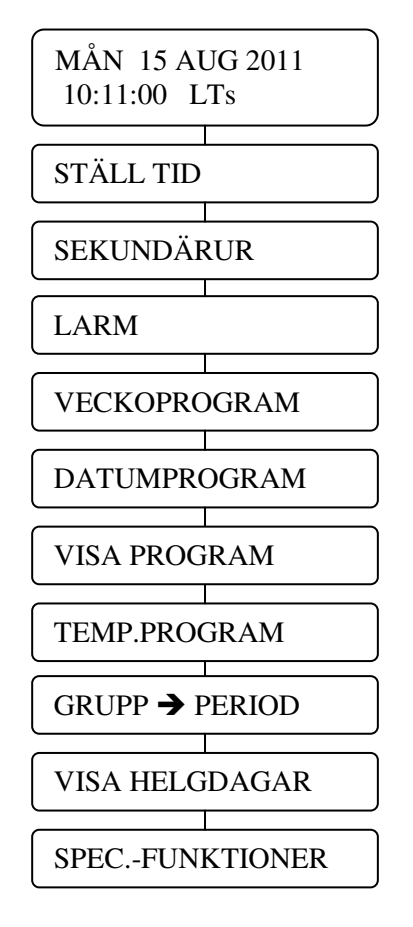

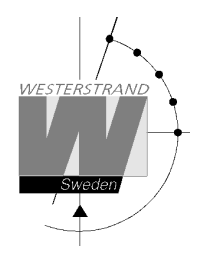

## **Driftsättning**

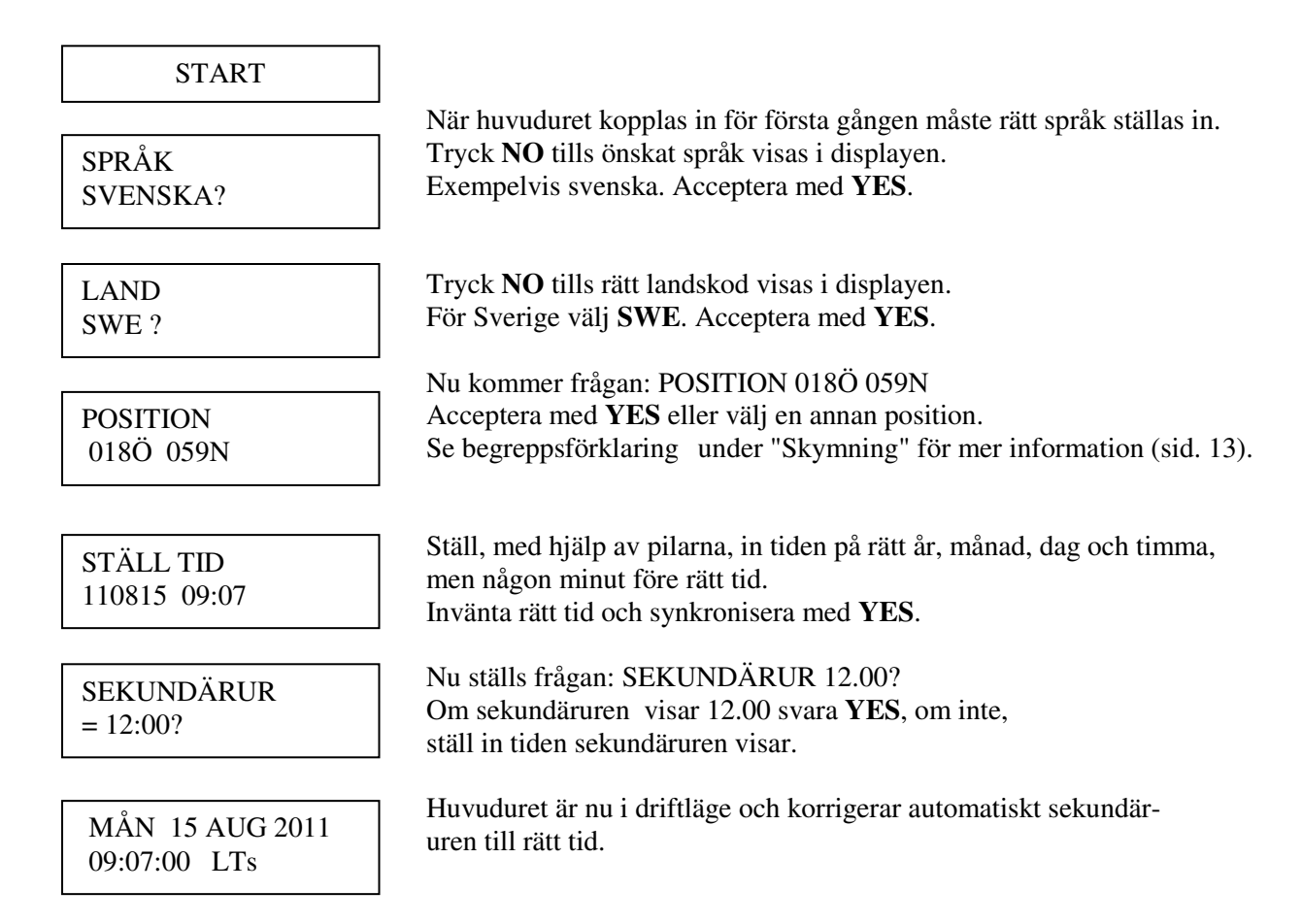

OBS! Om ett sekundärur går en minut efter, måste dess kablage polvändas och sekundäruret rättställas manuellt.

OBS! Om sekundäruren går före, kommer huvuduret att vänta tills korrekt tid överensstämmer med sekundärurens.

## **Sommar/Vintertid**

Ändring från vinter till sommartid och vice versa är helautomatiskt och kräver ingen programmering.

### **WESTERSTRAND URFABRIK AB**

P.O. Box 133 Tel. +46 506 48000 Internet:: http://www.westerstrand.se SE-545 23 TÖREBODA Fax. +46 506 48051 E-mail: info@westerstrand.se

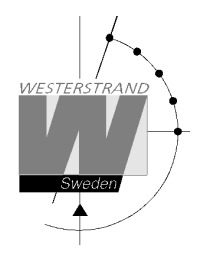

# **Ändra tiden**

MÅN 15 AUG 2011 09:07:00 LTs

Välj funktion med hjälp av ↓.

STÄLL TID

Svara **YES**.

STÄLL TID 050613 09:10

STÄLL TID

 Ställ, med hjälp av pilarna, in tiden på någon minut före rätt tid. Invänta rätt tid och synkronisera med **YES**.

Återgå till driftläge genom att trycka ← flera gånger.

 MÅN 15 AUG 2011 09:10:00 LTs

Huvuduret är nu tillbaks i driftläge.

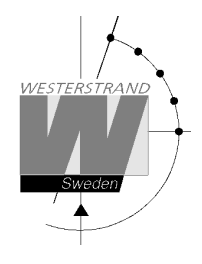

## **Sekundärur**

Denna funktion används för att tala om för huvuduret vilken tid som sekundäruren visar. Detta är användbart om huvudur och sekundärur av någon anledning skulle visa olika tid. När sekundärurens tid har matats in så korrigerar huvuduret automatiskt sekundäruren till rätt tid. Observera att detta förutsätter att alla anslutna sekundärur visar samma tid. Skulle något sekundärur visa en avvikande tid måste detta ur manuellt ställas in på samma tid som övriga sekundärur.

Pulserna ut till sekundäruren stoppas tillfälligt när man går in i funktionen.

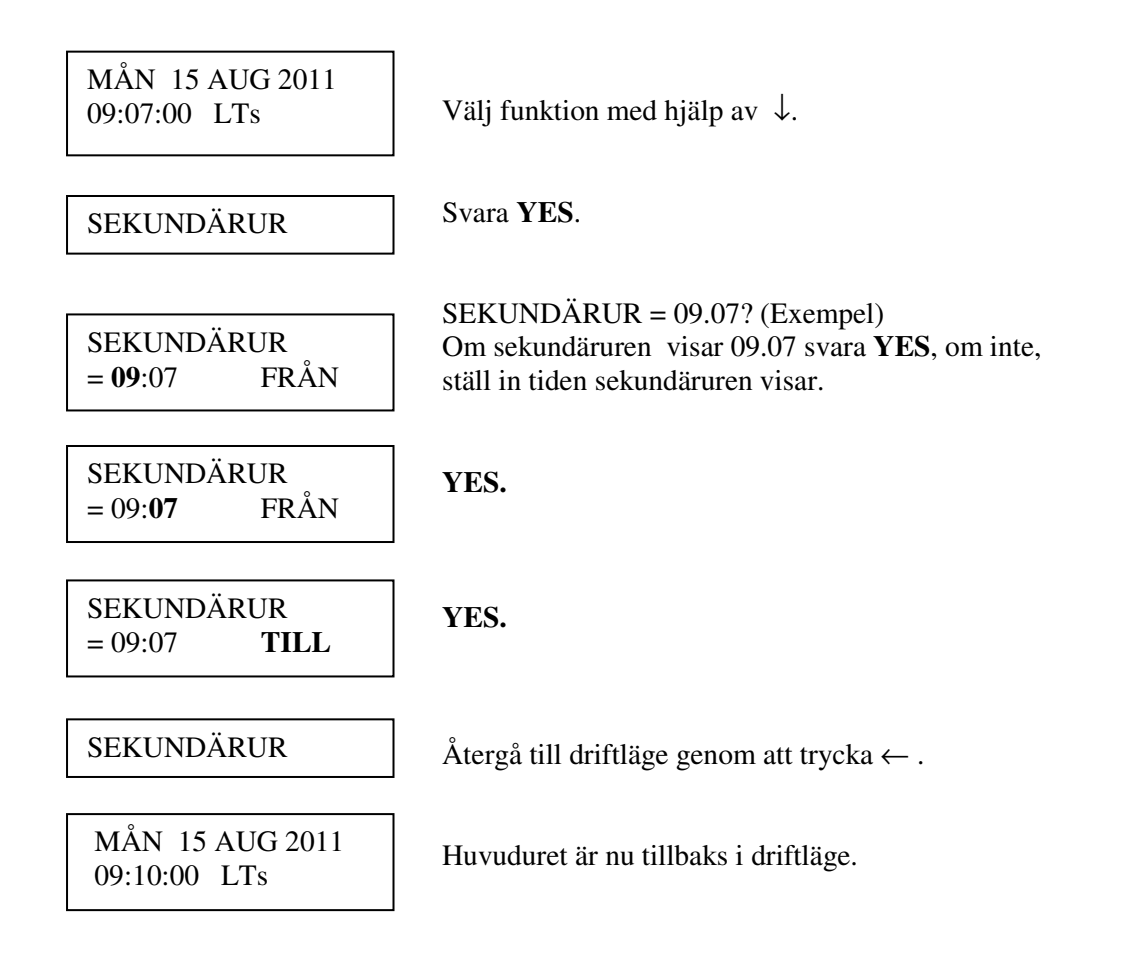

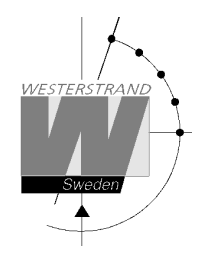

## **Larm**

Huvuduret är utrustat med flera olika övervakningsfunktioner för att detektera driftstörningar. När en driftstörning upptäcks händer följande:

- Den röda larmdioden tänds.
- Larmreläet\* aktiveras
- Ett larmmeddelande visas under funktionen LARM

Funktionen LARM används för att visa och ta bort dessa meddelanden.

Nedan visas en lista på olika alarm.

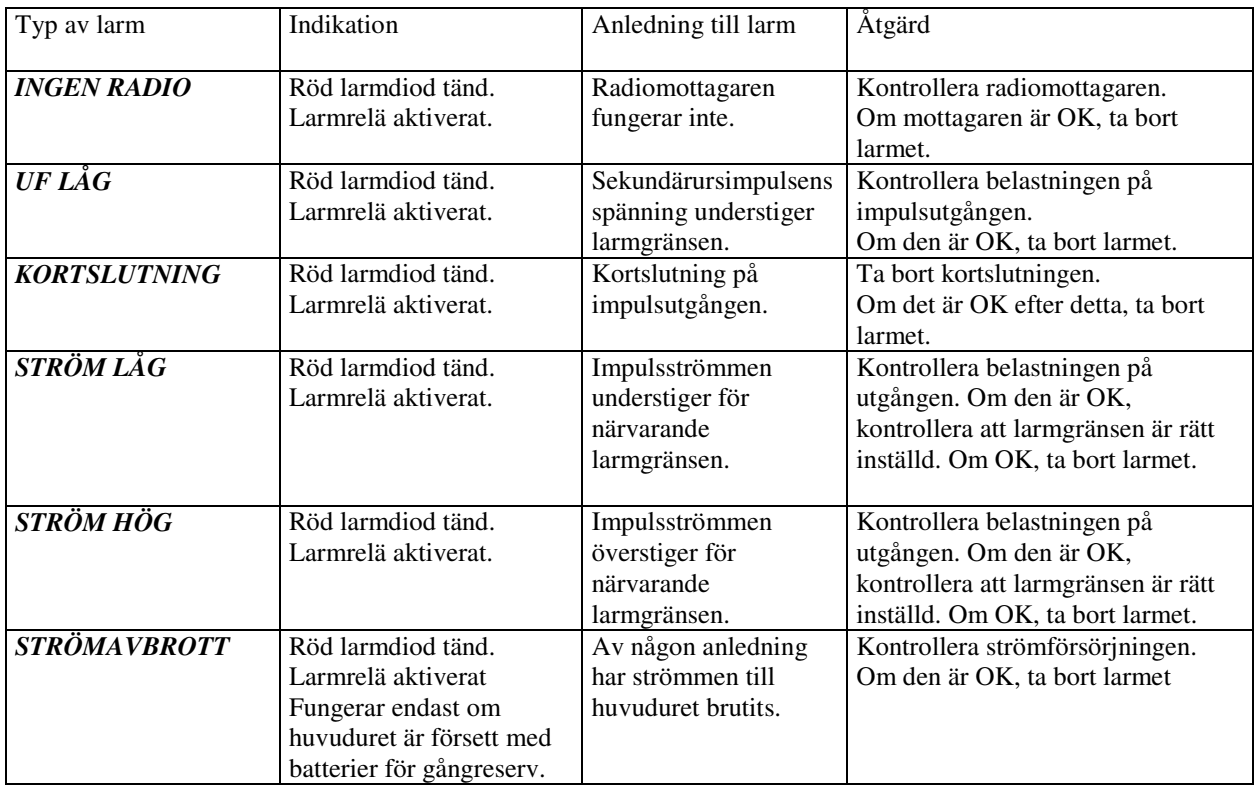

\*En av reläutgångarna kan användas som larmrelä. Denna funktion är avaktiverad vid leverans men kan aktiveras igen med hjälp av specialfunktion "setup larmrelä"

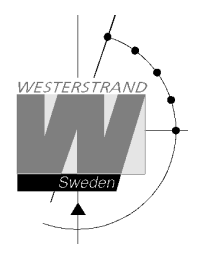

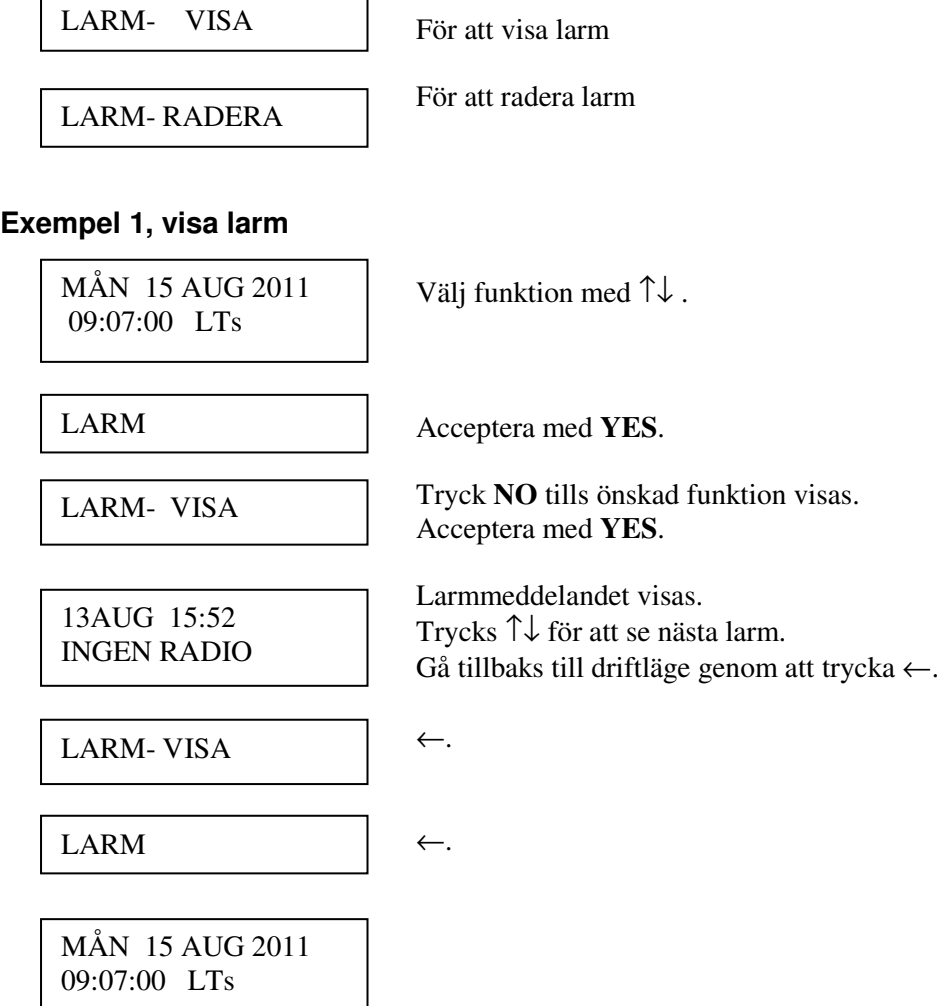

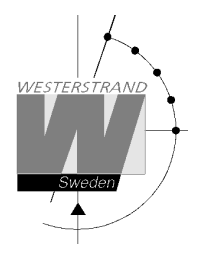

### **Exempel 2, radera larm**

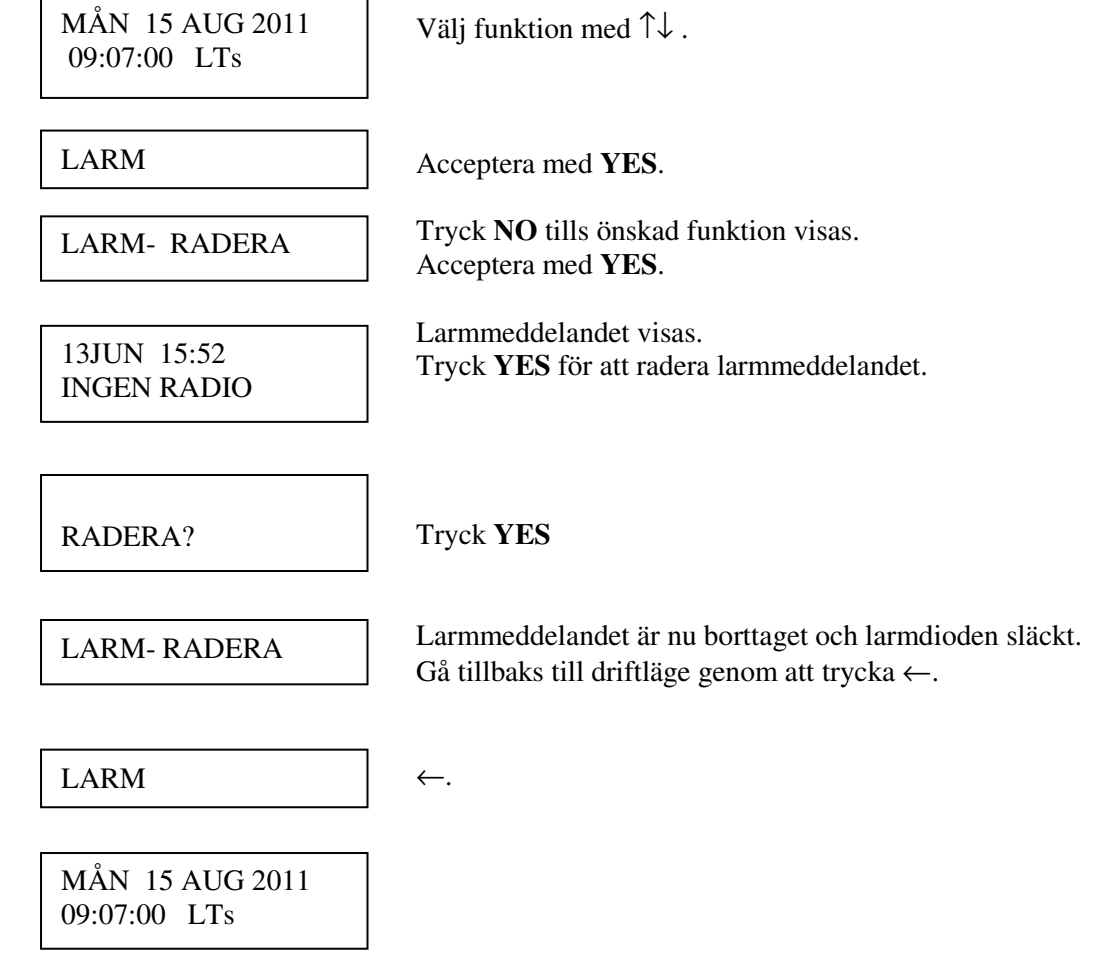

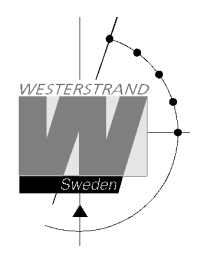

## **Veckoprogram & Datumprogram**

De här två funktionerna används för programmering av utgångarna.

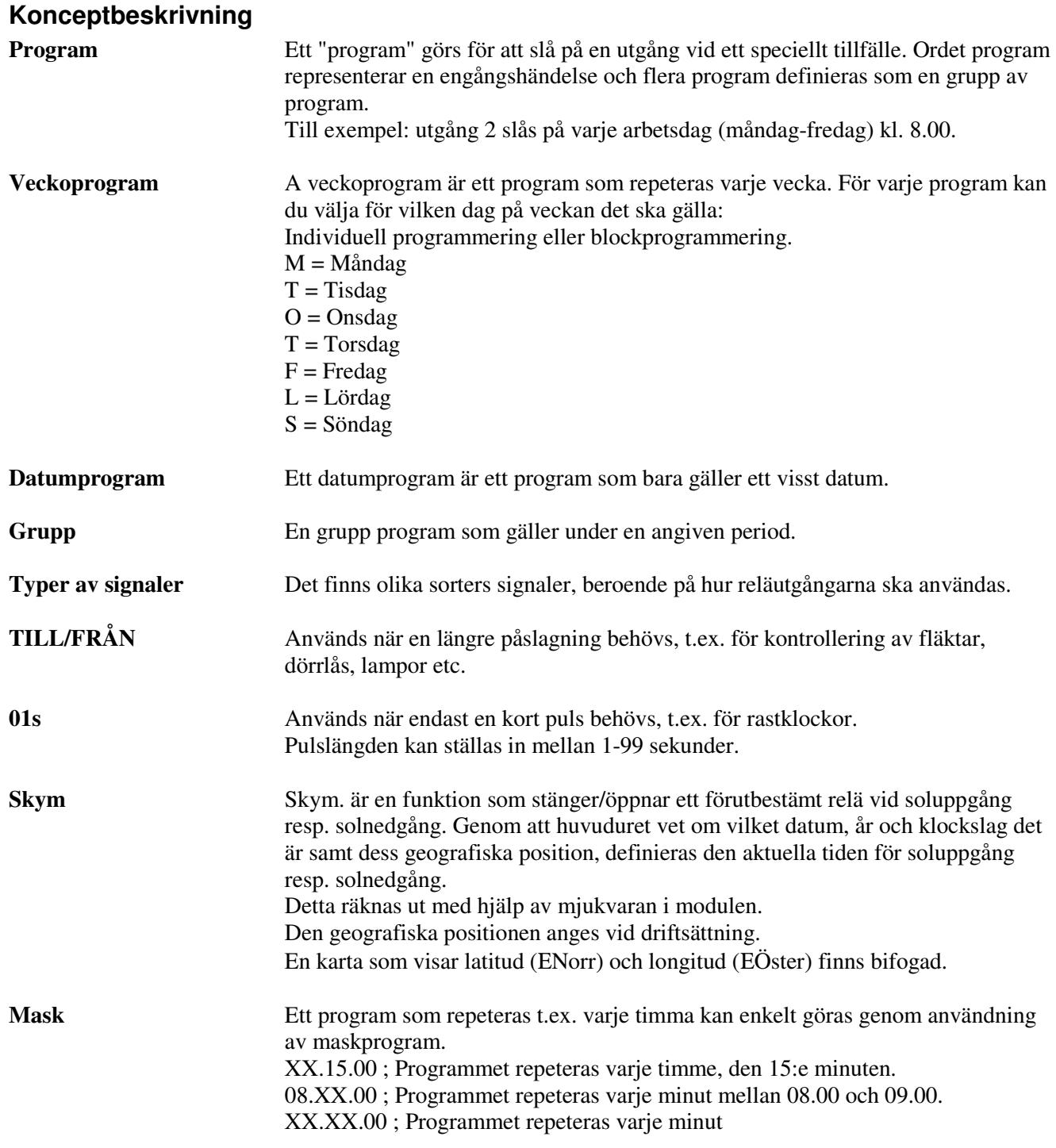

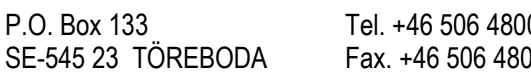

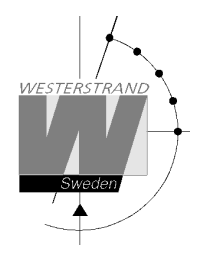

För att förenkla programmeringen används 3 undermenyer.

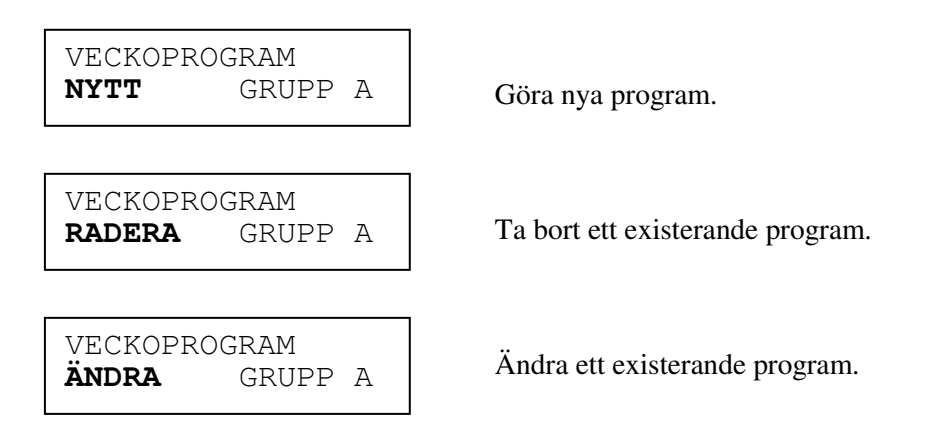

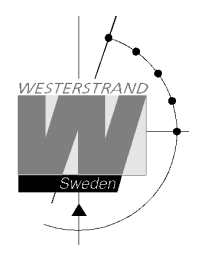

### **Veckoprogram, exempel 1 (Nytt program)**

Exempel: Utgång nr. 2 ska slås på Måndag – Fredag kl. 09.00 och av kl. 17.00.

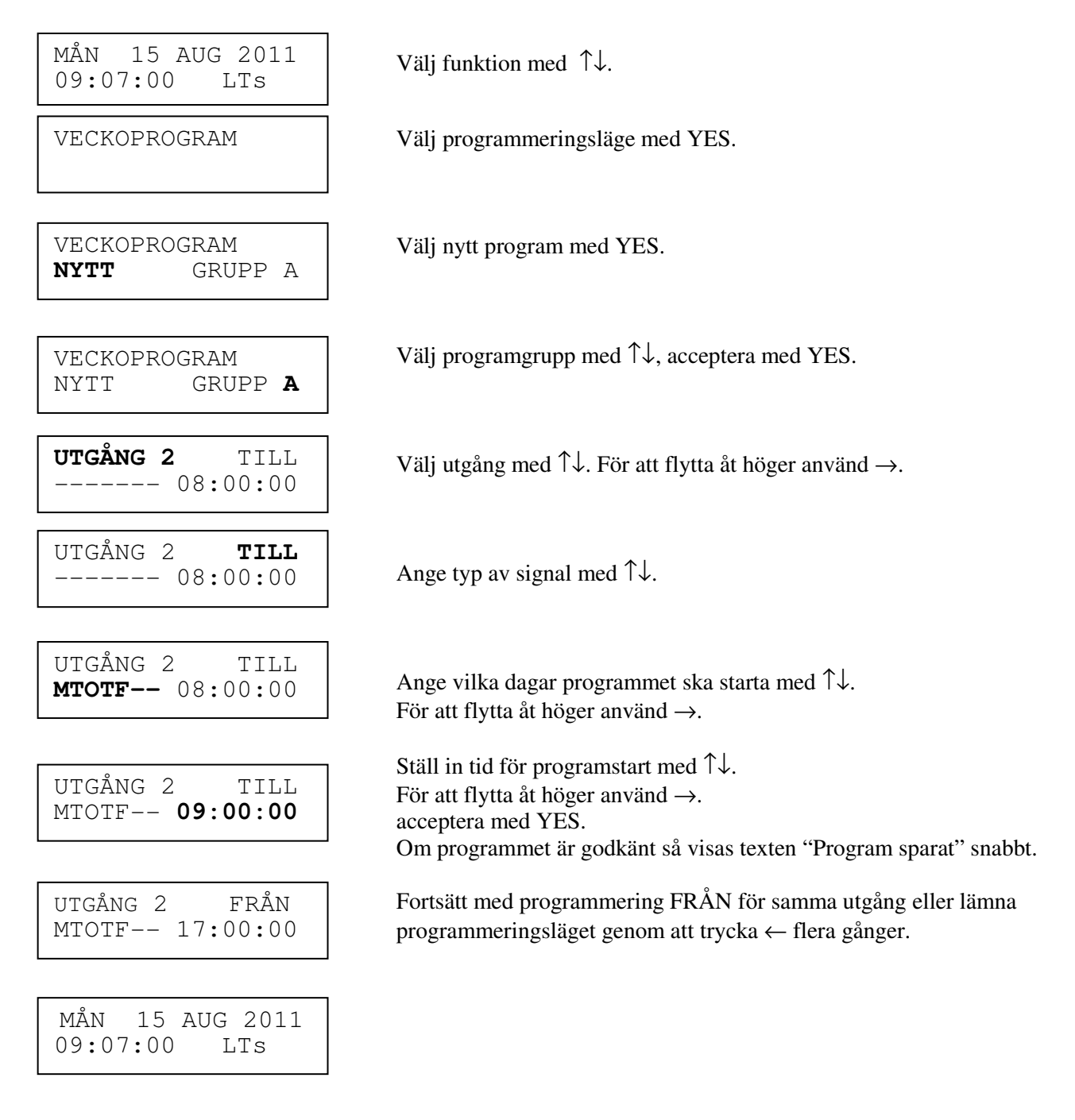

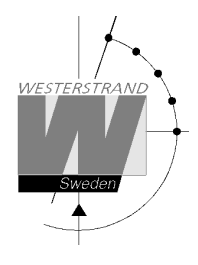

### **Veckoprogram, exempel 2 (Ändra program)**

Exempel: En signal på utgång 1, Måndag – Fredag kl. 08.00, ska ändras till 08.15. Signallängden är 5 sekunder.

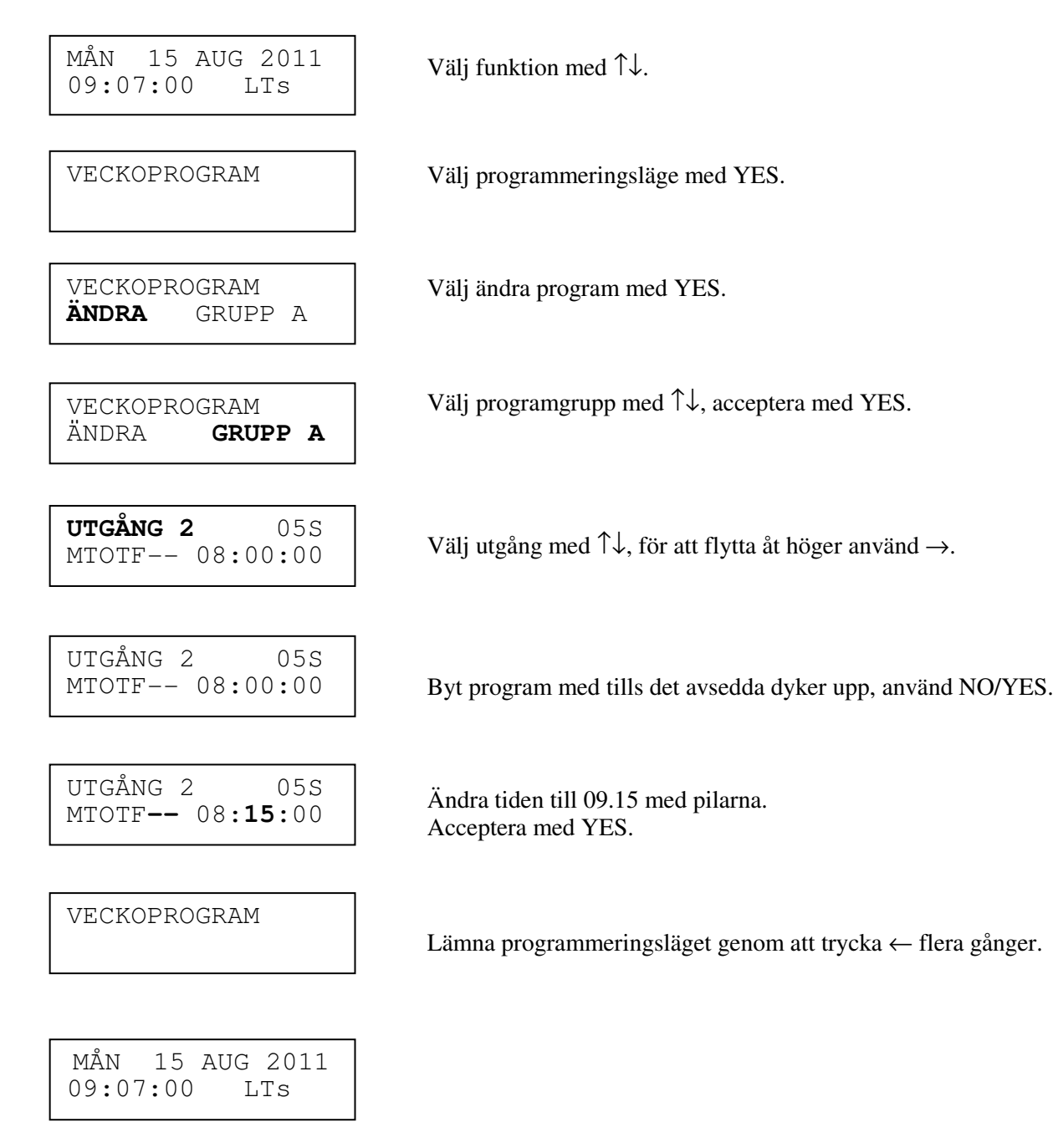

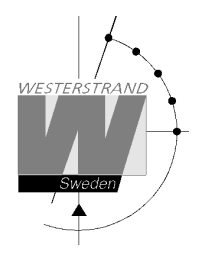

### **Veckoprogram, exempel 3 (Radera program)**

Exempel: En signal på utgång 1, Fredagar kl. 16.30 ska tas bort. Signalens längd är 5 sekunder.

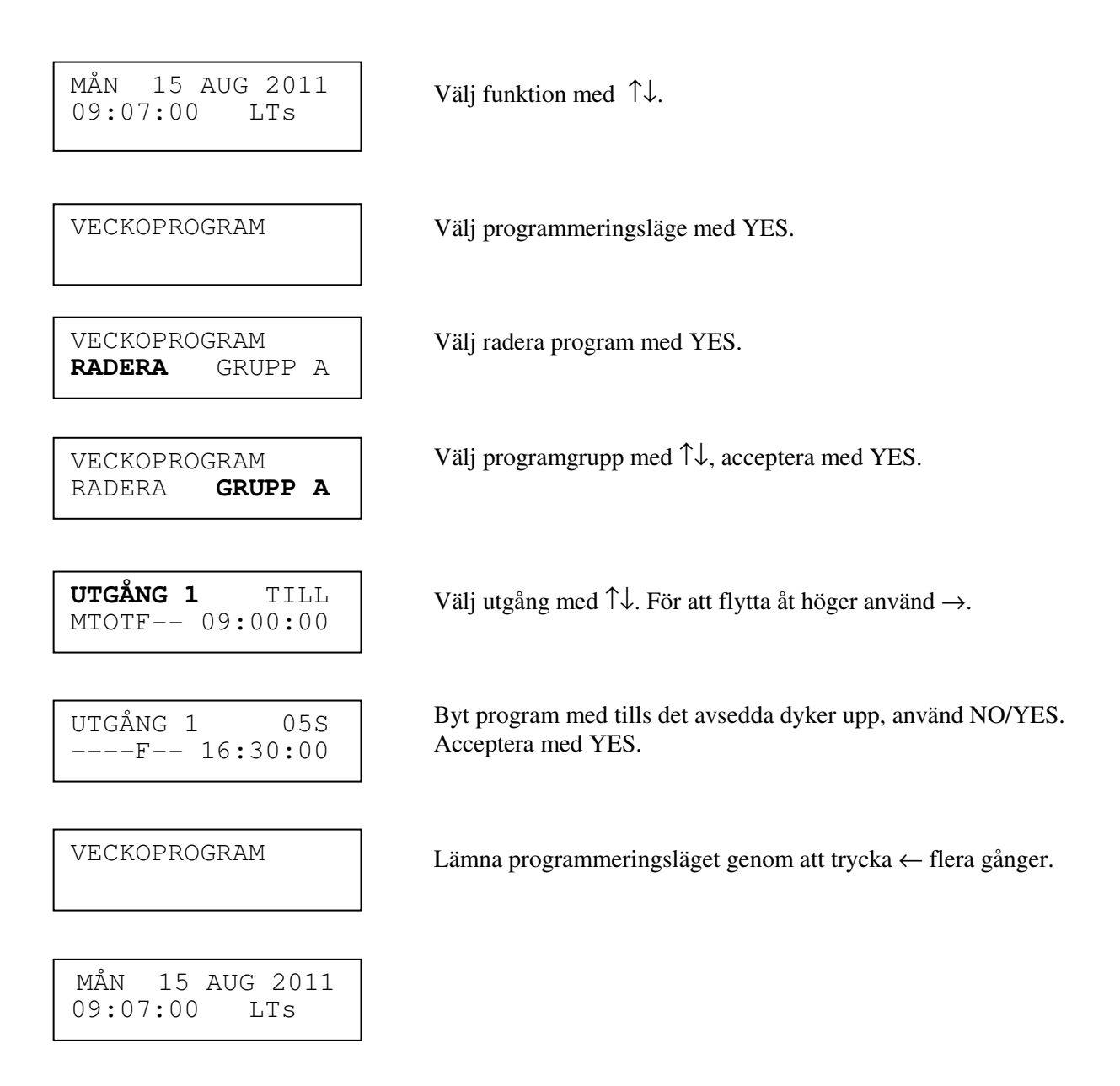

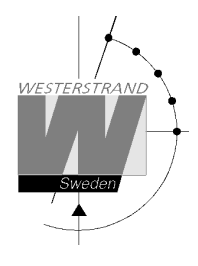

### **Veckoprogram, exempel 4 (Skymningsfunktion)**

Exempel: Utgång 1 ska slås TILL alla solnedgångar alla dagar och slås FRÅN varje soluppgång.

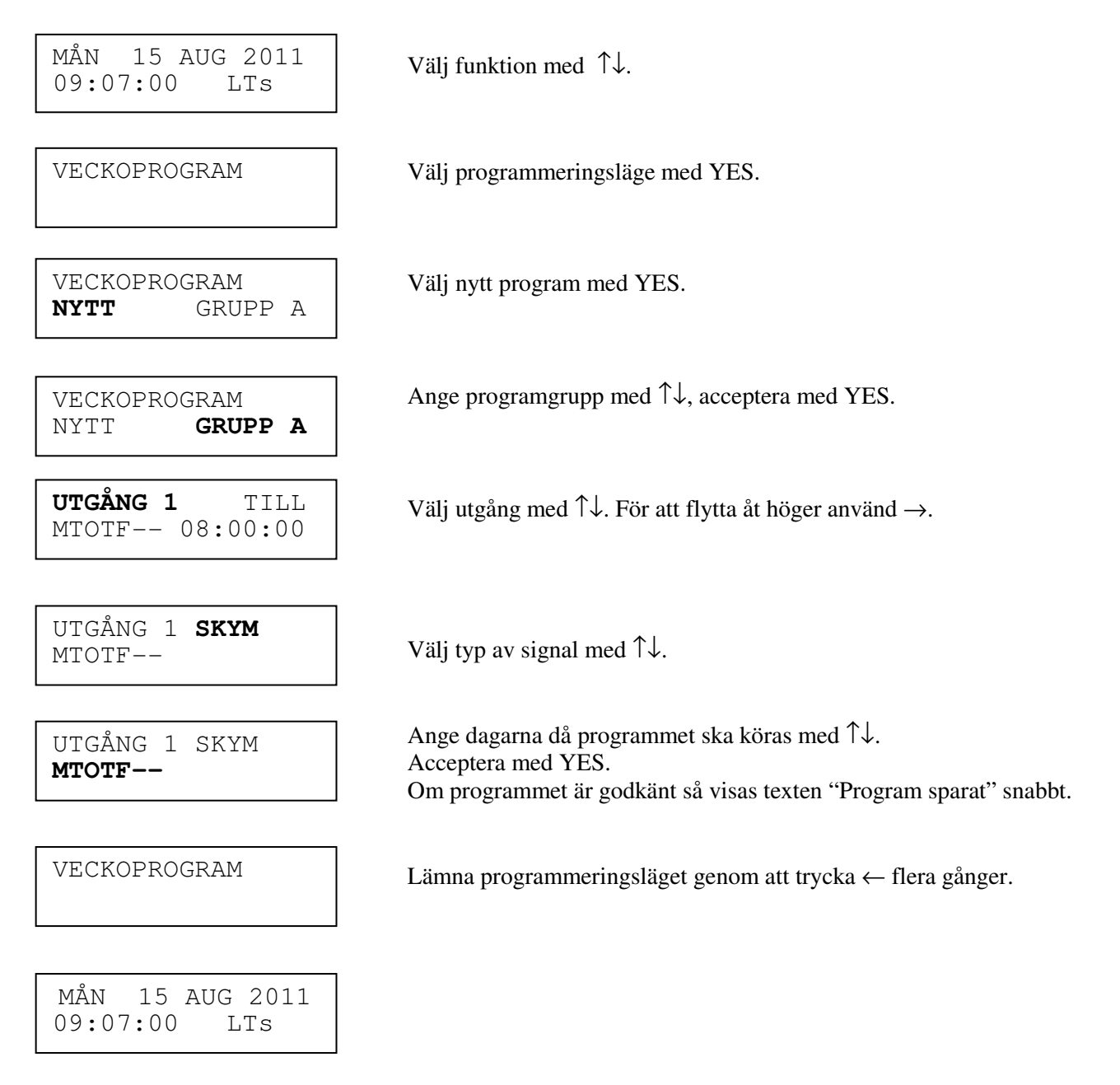

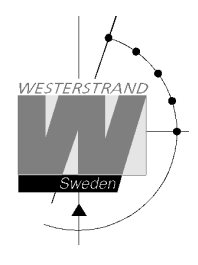

### **Veckoprogram, exempel 5 (Blockprogram)**

Exempel: Utgång 2 ska slås på Måndag, Onsdag och Fredag kl. 09.00.

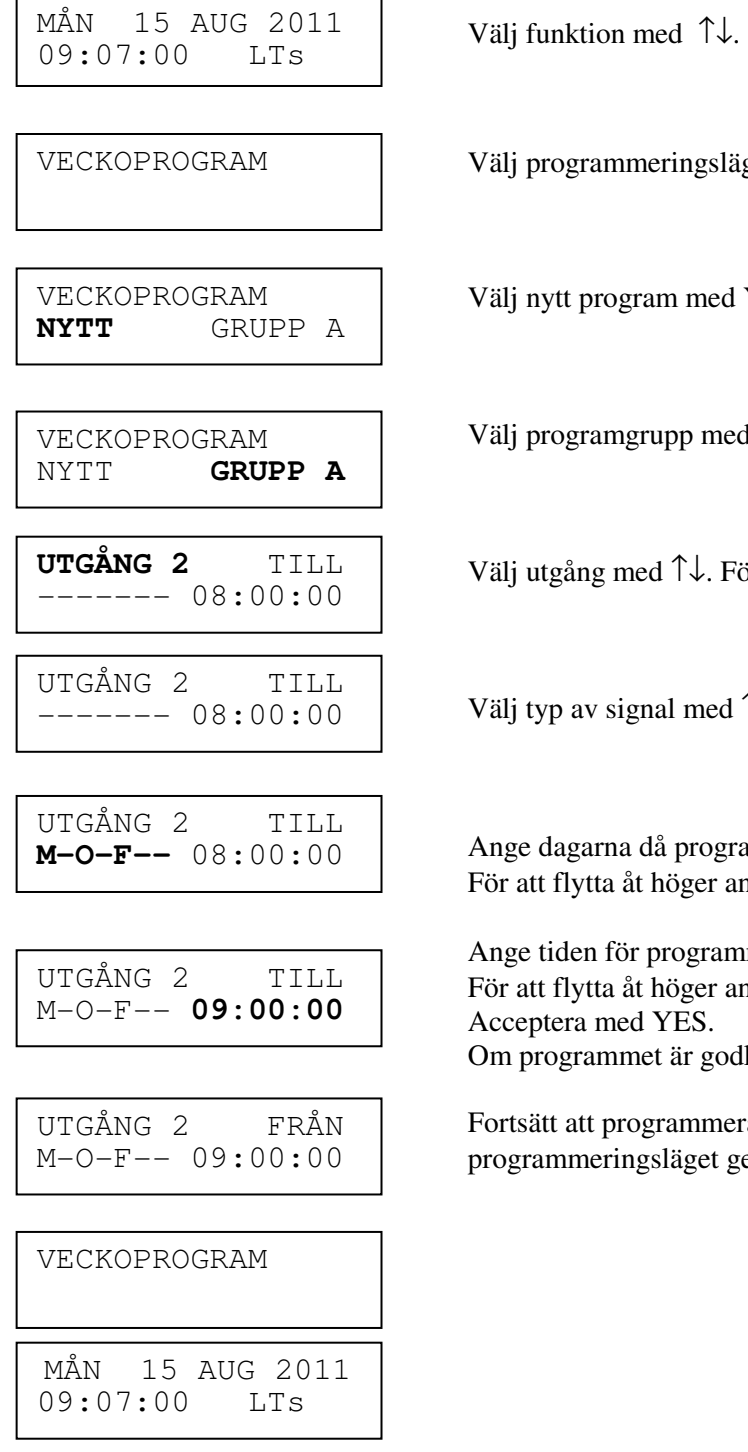

ingsläge med YES.

med YES.

 $p$ p med  $\uparrow \downarrow$ , acceptera med YES.

 $\uparrow \downarrow$ . För att flytta åt höger använd →.

 $\text{med } \uparrow \downarrow$ .

programmet ska köras med ↑↓.  $\beta$ ger använd  $\rightarrow$ .

ogrammet med ↑↓.  $\beta$ ger använd  $\rightarrow$ . är godkänt så visas texten "Program sparat" snabbt.

ammera 'FRÅN' för samma utgång eller lämna äget genom att trycka ← flera gånger.

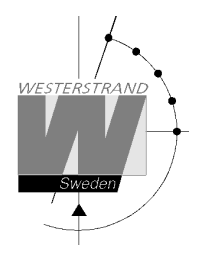

### **Veckoprogram, exempel 6 (Maskprogram)**

Exempel: Utgång 2 ska slås på i 5 sekunder varje timma på minut 15, alla dagar i veckan.

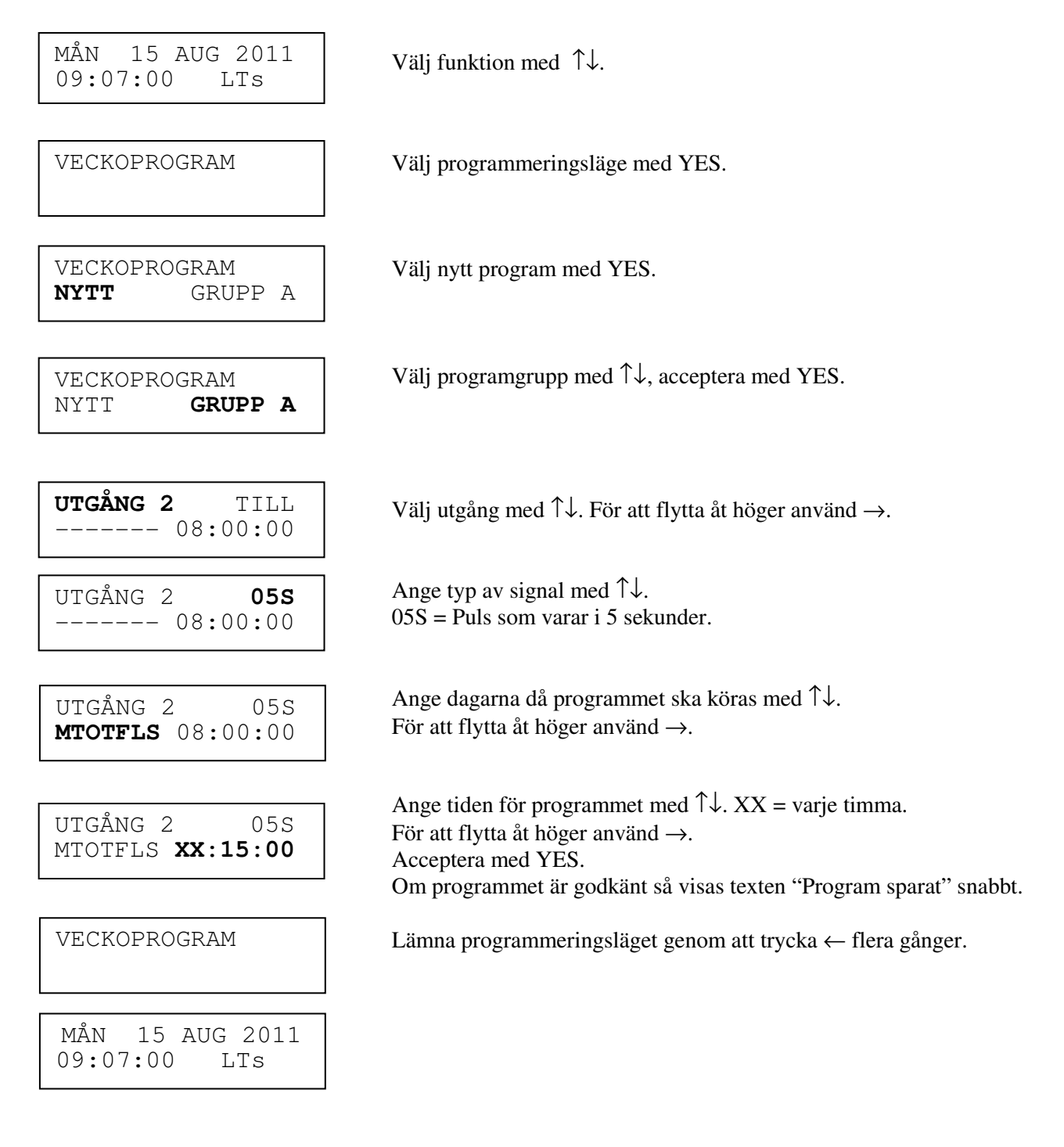

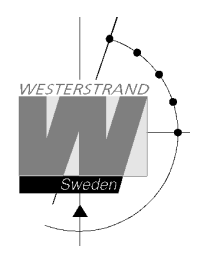

### **Datumprogram, exempel (Nytt program)**

Exempel: Utgång 1 ska slås på den första Augusti kl. 12.00.

MÅN 15 AUG 2011 <br>09:07:00 LTs Välj funktion med  $\uparrow \downarrow$ . 15 AUG 2011  $09:07:00$ 

DATUMROGRAM

Välj programmeringsläge med YES.

DATUMROGRAM **NYTT**

.<br>r

UTGÅNG 1 AUG 01 08:00:00

UTGÅNG 1 **TILL**<br>AUG 01 08:00:00 Ange typ av signal med  $\uparrow \downarrow$ .  $UTGÅNG 1$  $08:00:00$ 

UTGÅNG 1 TILL **AUG 01** 08:00:00

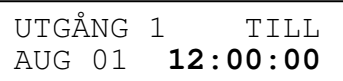

UTGÅNG 1 FRÅN AUG 01 12:00:00

DATUMPROGRAM

MÅN 15 AUG 2011 09:07:00 LTs

Välj nytt program med YES.

Ange utgång med ↑↓. För att flytta åt höger använd →.

Ange datumet då programmet ska köras med ↑↓. **AUG** 01 08:00:00 Ange datumet då programmet ska<br>För att flytta åt höger använd  $\rightarrow$ .

> Ange tiden för programmet med ↑↓. För att flytta åt höger använd →. Acceptera med YES. Om programmet är godkänt så visas texten "Program sparat" snabbt.

Fortsätt att programmera 'FRÅN' för samma utgång eller lämna programmeringsläget genom att trycka ← flera gånger.

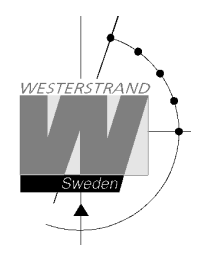

## **Visa Program**

MÅN 15 AUG 2011 <br>09:07:00 LTs Välj funktion med  $\uparrow \downarrow$ . 15 AUG 2011  $09:07:00$ 

VISA PROGRAM

I

Välj Visa program med YES.

VISA PROGRAM GRUPP **A** 

GRUPP A UTGÅNG **ALLA** Ange programgrupp med ↑↓, acceptera med YES.

Välj utgången som ska visas med ↑↓, acceptera med YES.

UTGÅNG 2 MTOTF-- 08:00:00

VISA PROGRAM

Gå framåt alt. bakåt med ↑↓.

Lämna funktionen visa program genom att trycka ← flera gånger.

MÅN 15 AUG 2011<br>09:07:00 LTs  $09:07:00$ 

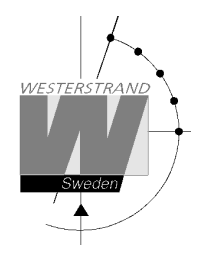

## **Temporärt program**

Exempel: Utgång 2 ska slås på direkt kl. 15.35.00 och slås av enligt aktuellt veckoprogram. Det temporära programmet kommer att försvinna automatisk efter att det är färdigt.

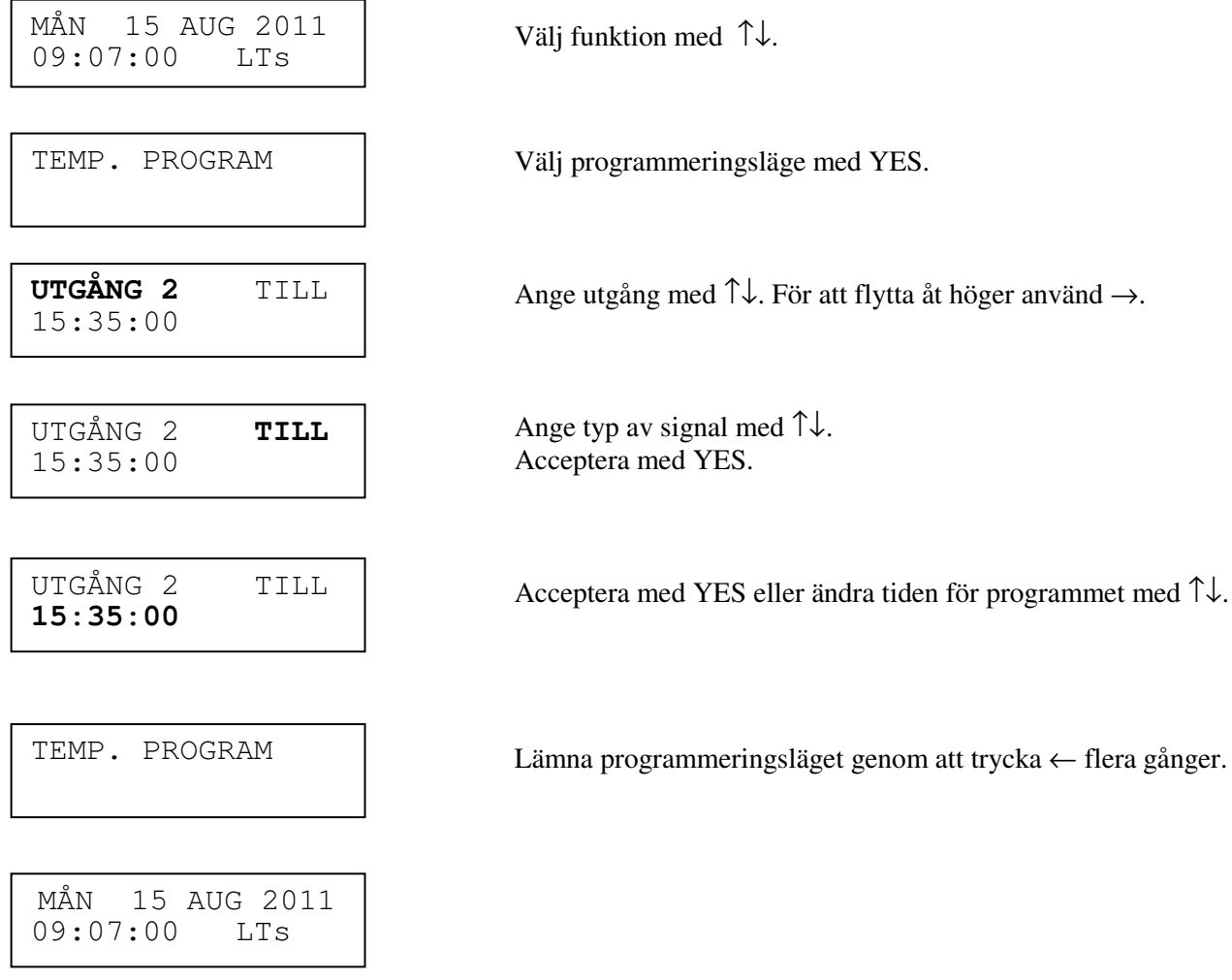

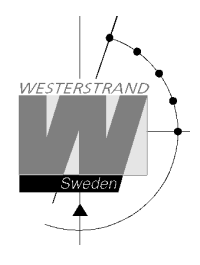

## **Programgrupp => Tidperiods association**

Varje programgrupp kan associeras med en eller flera tidsperioder. En tidsperiod kan bestå av en eller flera datum. Max 99 tidsperioder kan användas. Programgrupp **A** är grundassocierat till en tidsperiod som täcker hela året, 1/1-31/12.

Exempel:

En skola har en grupp program som används under skolsäsongen och ett annat som används under skolhelgdagar. Skolsäsong = Grupp **A,** Skolhelgdagar = Grupp **B**.

Skolhelgdagarna är följande datum: 1/5, 10/6-15/8, 23/9 o.s.v.

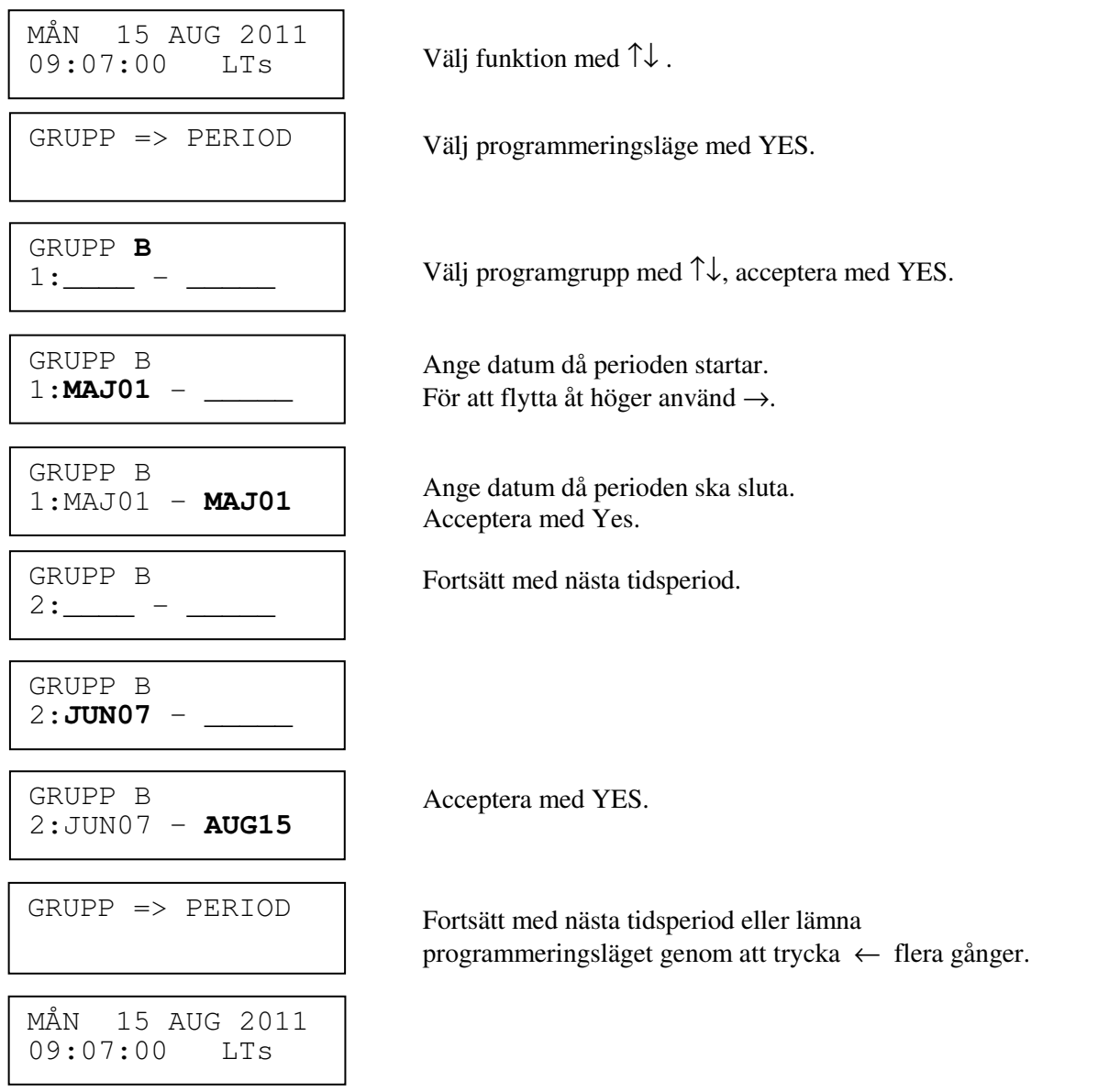

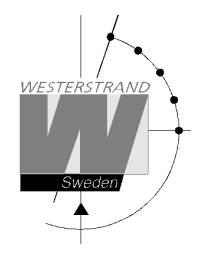

## **Visa helgdagar**

Denna funktion används för att visa de lagrade officiella helgdagarna under gällande år.

Exempel:

I

MÅN 15 AUG 2011 <br>09:07:00 LTs <br> $V$ älj funktion med  $\uparrow \downarrow$ . 15 AUG 2011  $09:07:00$ 

VISA HELGDAGAR

Välj Visa helgdagar med YES.

VISA HELGDAGAR Bläddra med ↑↓.<br>01: 01Jan VISA HELGDAGAR 01Jan

VISA HELGDAGAR

Lämna Visa helgdagar funktionen genom att trycka ← flera gånger.

MÅN 15 AUG 2011 09:07:00 LTs

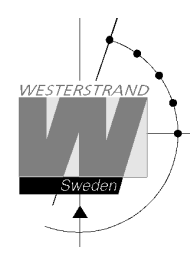

## **Spec.-Funktioner**

Specialfunktioner innehåller funktioner som används under installation och konfiguration av huvuduret. Om grundinställningarna används behövs ingen konfiguration.

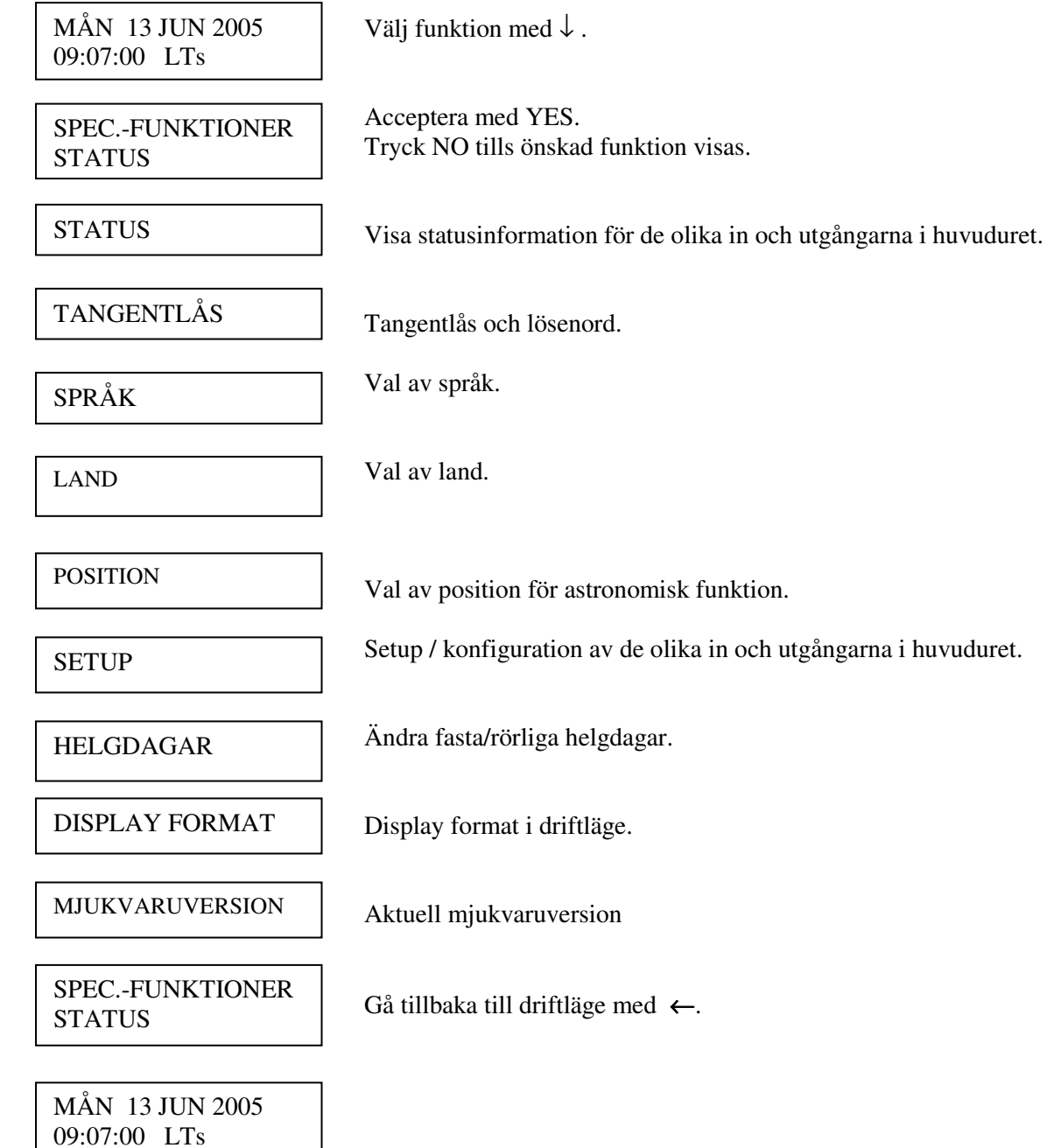

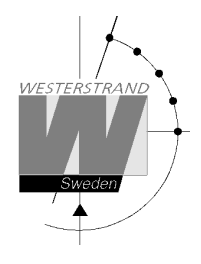

### **Status**

Med den här funktionen kan driftstatusen för de olika in och utgångarna kontrolleras.

#### Exempel:

Kontrollera statusen för radiosynkronisering, RDS.

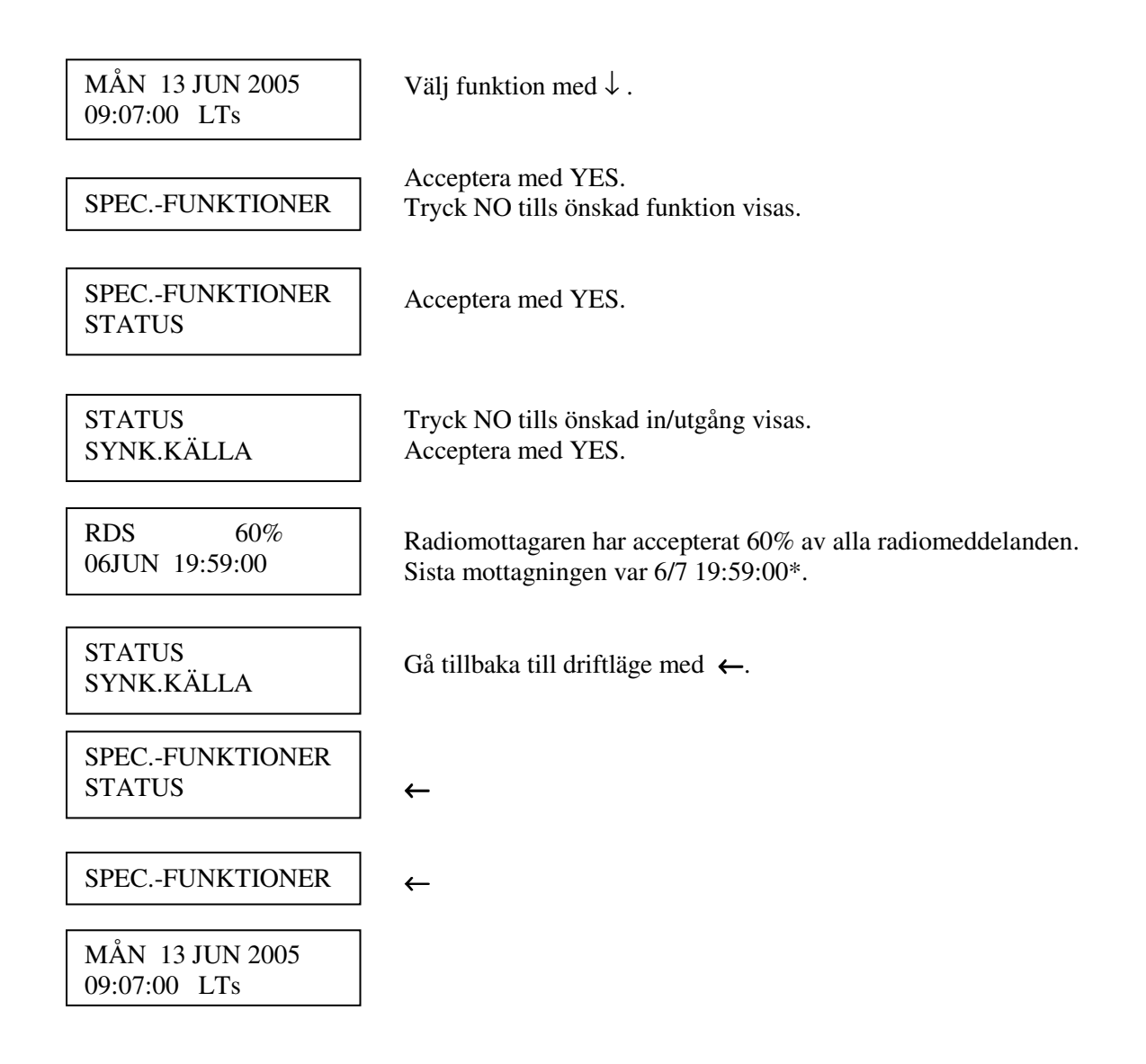

\*Anm.: Den markerade positionen visar alltid den aktuella sekunden.

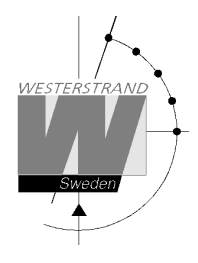

### **Status synk.källa (Kontroll av synkronisering)**

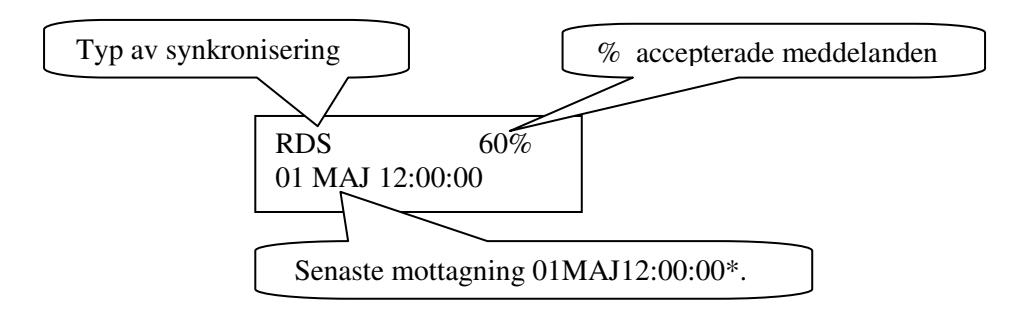

\*Anmärkning: Den markerade positionen visar alltid aktuell sekund.

### **Status impulsutgång**

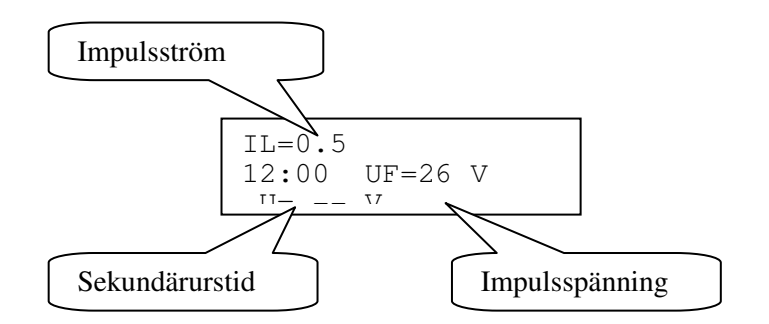

### **Status serieport**

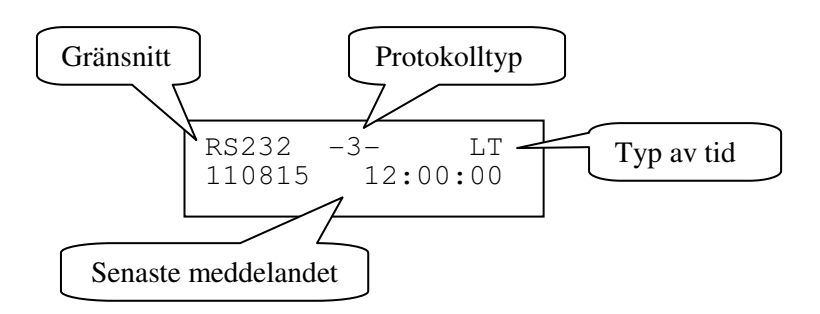

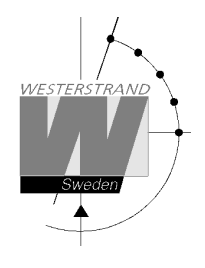

### **Status Larmrelä**

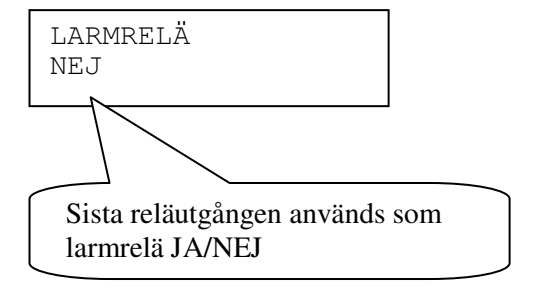

#### **Status IP**

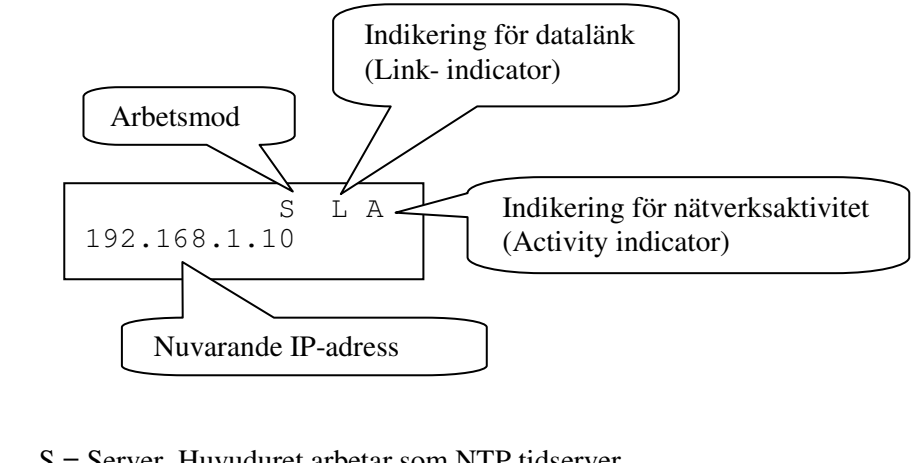

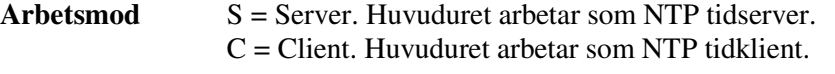

**Link indicator** L = Länk aktiverad. Huvuduret är inkopplat på ett nätverk. = Ingen länk aktiverad. Huvuduret är inte inkopplat till ett nätverk.

**Activity indicator** A = Nätverkstrafik förekommer till/från huvuduret.

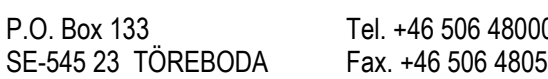

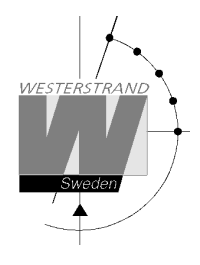

## **Tangentlås**

Med den här funktionen är det möjligt att låsa tangentbordet. När tangentlåset är aktiverat låser sig alla knappar på huvuduret.

Det finns två nivåer av tangentbordsskydd.

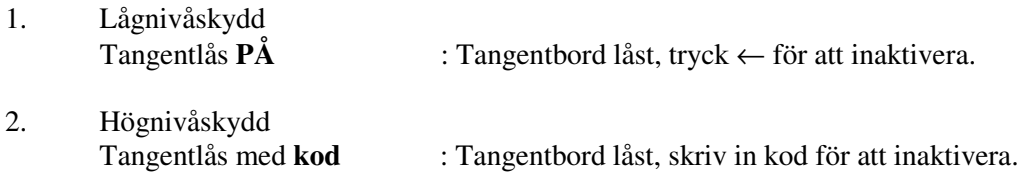

Anm.: "PASSWORD --" betyder att ingen kod används.

Exempel 1: Aktivera tangentlås utan kod.

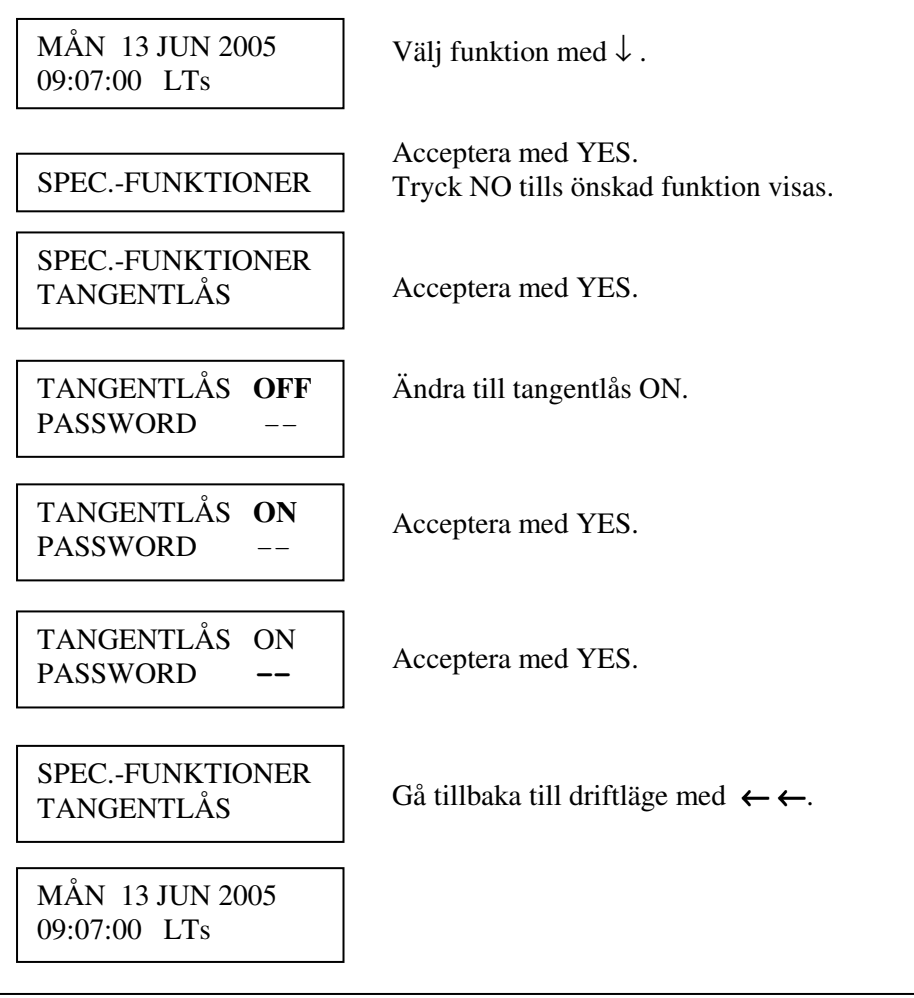

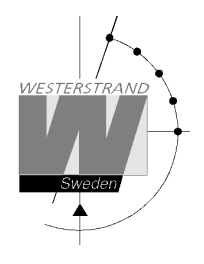

Exempel 2: Aktivera tangentlås med kod.

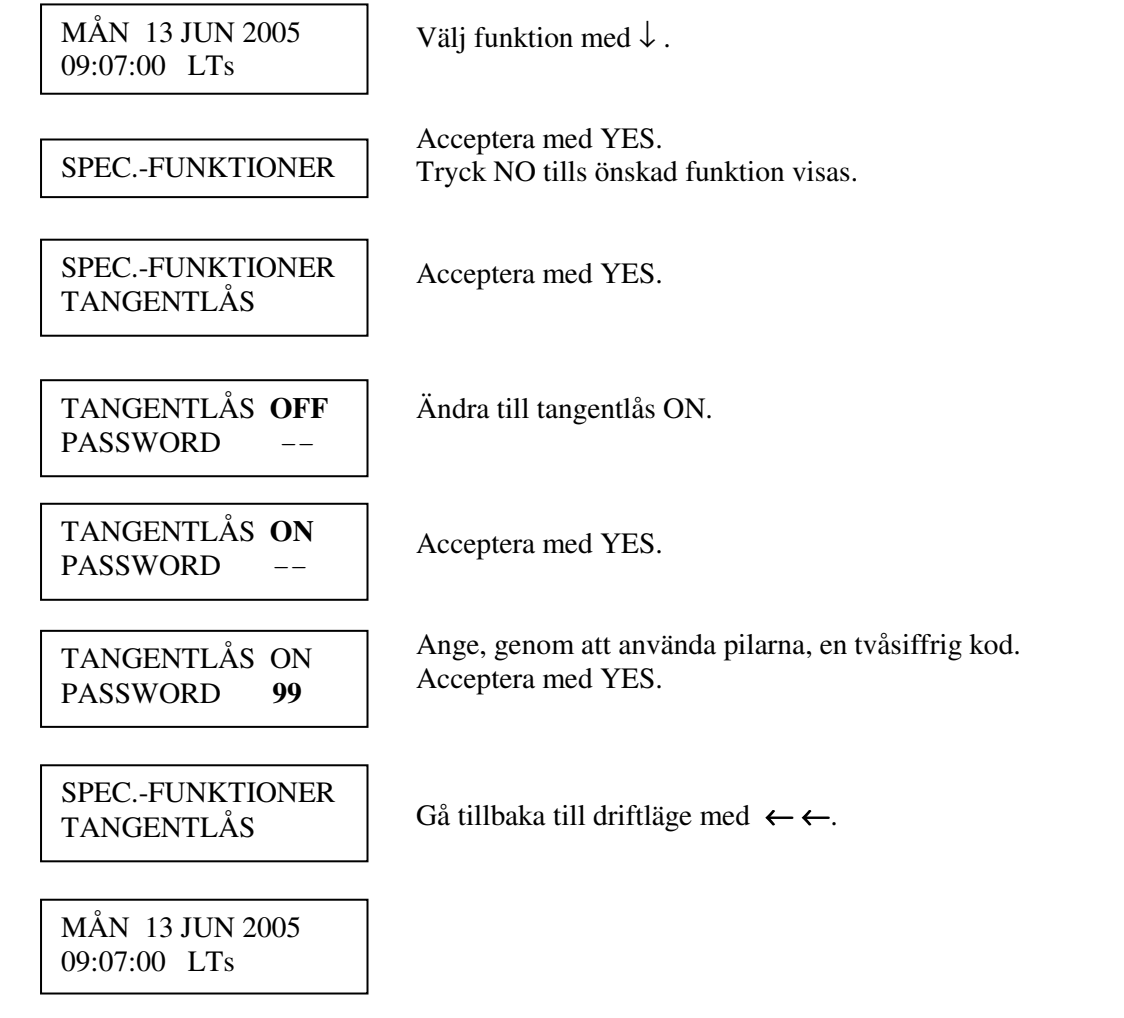

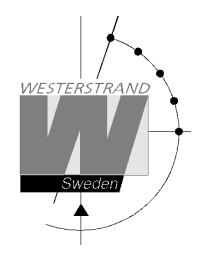

## **Språk**

Med den här funktionen kan önskat språk väljas.

Exempel:

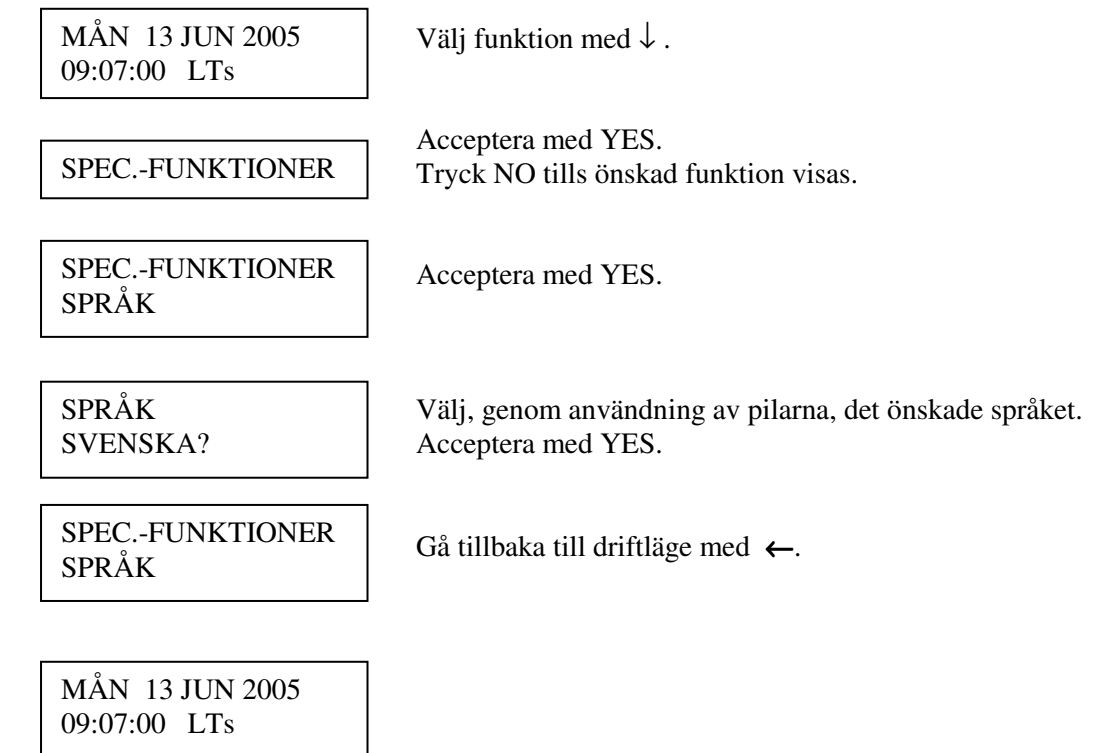

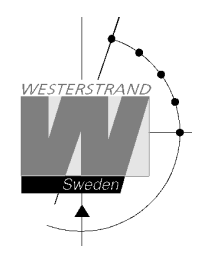

### **Land**

Med den här funktionen kan land väljas.

Example:

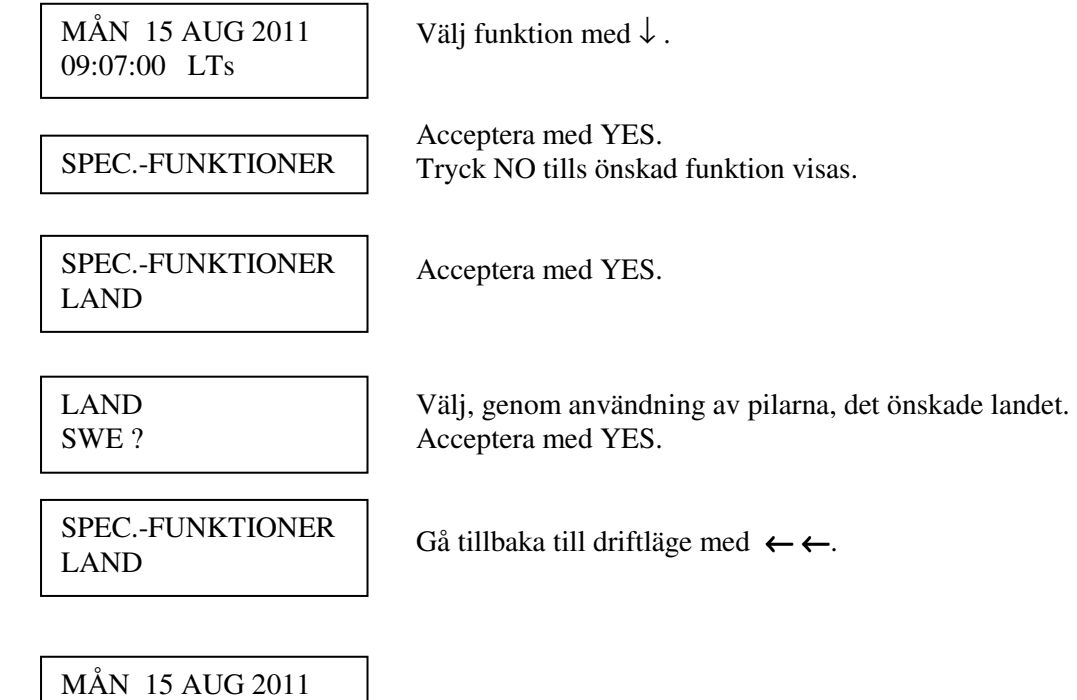

## **WESTERSTRAND URFABRIK AB**

09:07:00 LTs

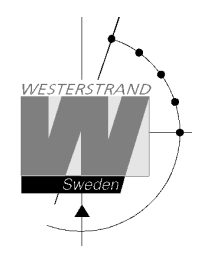

### **Position**

Ange den geografiska positionen för huvuduret. Den här informationen behövs för signaltypen "Skym" för att göra det möjligt för mjukvaran att kunna räkna ut vilken tid solen går upp resp. ner. Se sektion Veckoprogram & Datumprogram.

Exempel:

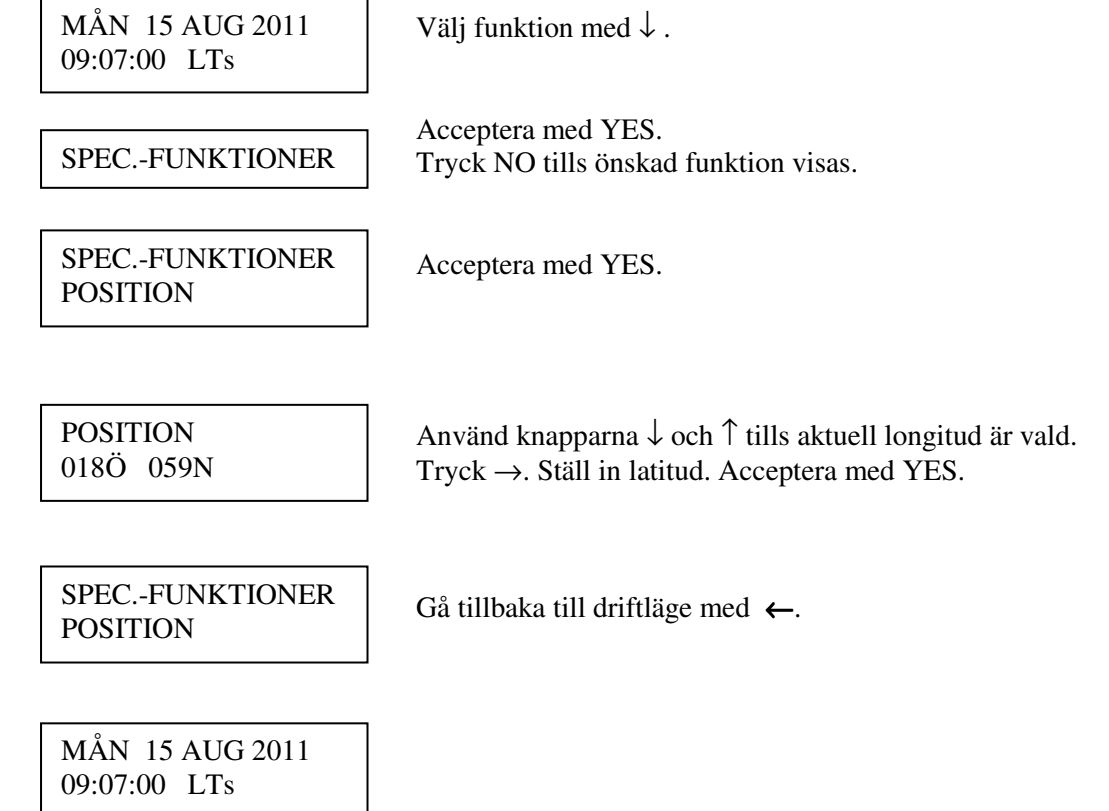

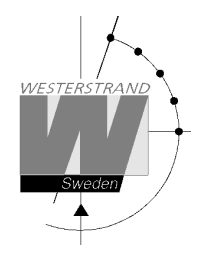

### **Setup**

Med den här funktionen kan de olika in och utgångarna konfigureras. Nedan finns en beskrivning av de olika konfigurationsparametrarna som finns tillgängliga. Lägg märke till att om grundinställningarna används så behövs ingen ytterligare konfigurering.

### **Setup synk. källa (Typ av synkronisering)**

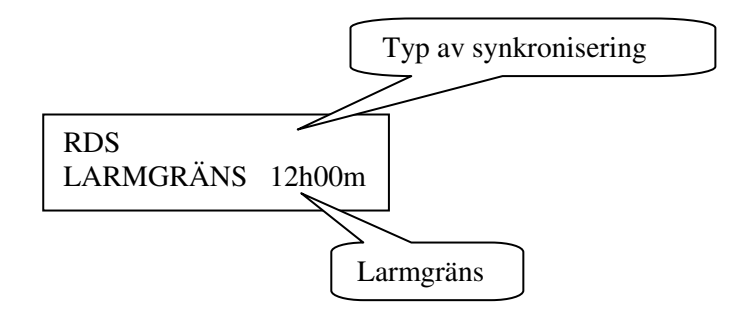

Ställ in typ av extern synkronisering. Följande tidkällor kan väljas:

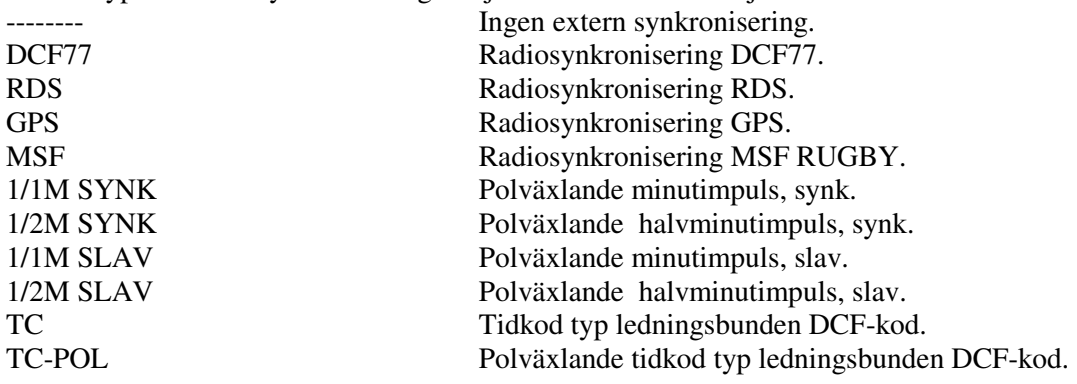

### **Larmgräns**

Konfigurationsparametern *Larmgräns* specificerar tidsfördröjningen innan radiolarmet aktiveras. Grundinställningen är 12 timmar. Detta betyder att om radiomottagningen försvinner i 12 timmar slås larmet på.

# **WESTERSTRAND URFABRIK AB**

P.O. Box 133 Tel. +46 506 48000 Fel. +46 506 48000 Internet:: http://www.westerstrand.se<br>SE-545 23 TÖREBODA Fax. +46 506 48051 E-mail: info@westerstrand.se

Fax. +46 506 48051 E-mail: info@westerstrand.se

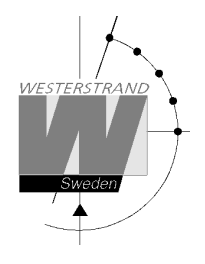

Exempel: Sätt larmgränsen för radio alarm till 1 timma. (grundinställningen är 12 timmar)

Välj funktion med  $\downarrow$ . Acceptera med YES. Tryck NO tills önskad funktion visas. Acceptera med YES. Tryck NO tills önskad funktion visas. Acceptera med YES. Acceptera med YES. Sätt, genom att använda pilarna, larmgränsen till 1 timma (01t). Acceptera med YES. Acceptera med YES. Gå tillbaka till driftläge med  $\leftarrow \leftarrow$ . MÅN 15 AUG 2011 09:07:00 LTs SPEC.-FUNKTIONER SPEC.-FUNKTIONER **SETUP** SETUP SYNC.SOURCE MÅN 15 AUG 2011 09:07:00 LTs **RDS**  LARMGRÄNS 12t 00m m RDS LARMGRÄNS **01**t 00m RDS LARMGRÄNS 01t **00m** m SETUP SYNC.SOURCE

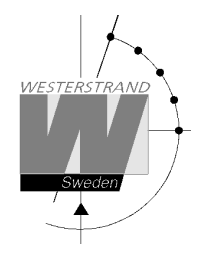

#### **Setup impulsutgång**

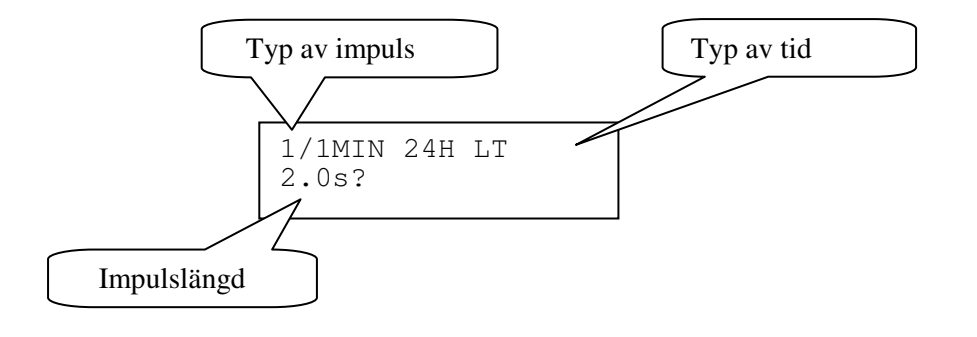

#### **Typ av impuls**

Val av impulstyp. Följande typer finns tillgängliga.

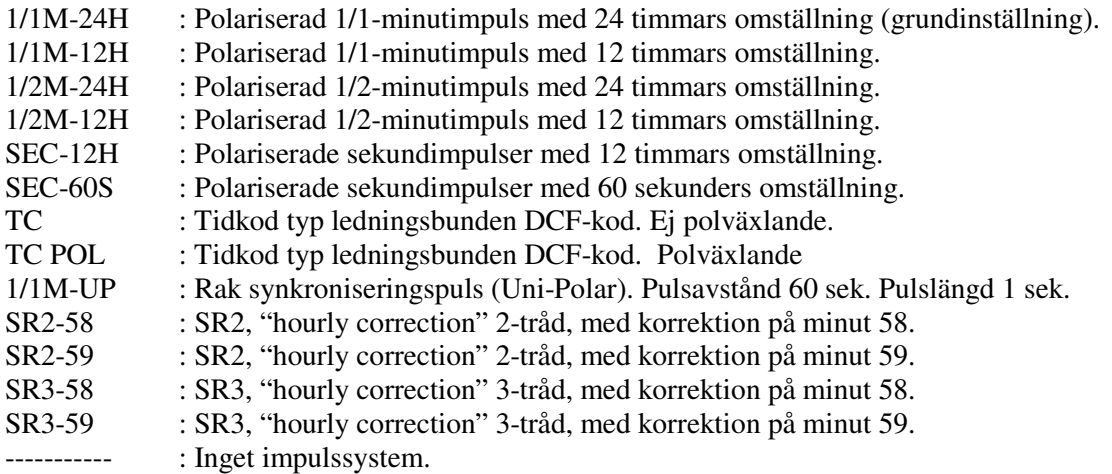

### **Typ av tid**

 $LT = Local Time (lokal tid)$ . NT = Normal Time (normaltid, "vintertid"). UTC = Universal Time Coordinated (universellt koordinerad tid).

#### **Impulslängd**

Konfiguration av impulslängd.

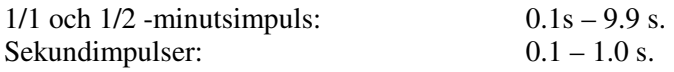

#### Anm.:

När man väljer sekundimpulser med pulslängd > 0.5 sekunder, så justeras pulslängden för rättställningsimpulser automatiskt till 0.5 sekunder.

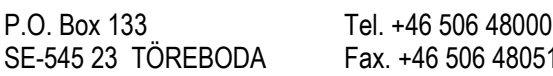

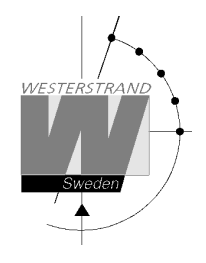

### **Larmgränser**

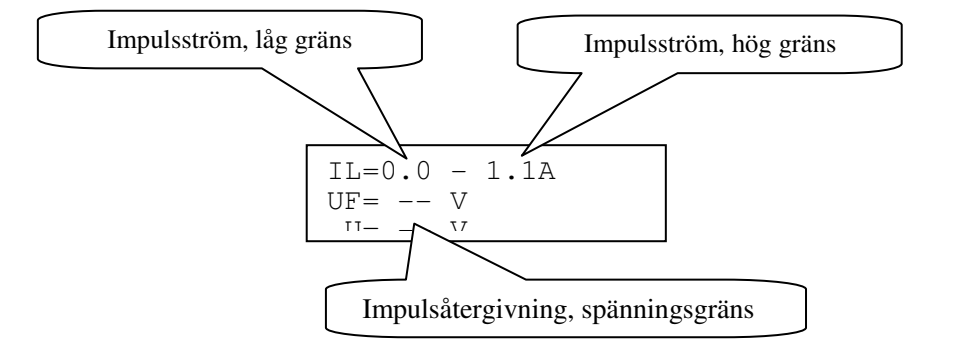

#### **Impulsström, låg gräns**

Larmgräns för låg ström (minimal belastning). Den minimala belastningen kan ställas från 0A upp till 1.1A.

#### **Impulsström, hög gräns**

Larmgräns för hög ström (maximal belastning). Den maximala belastningen kan ställas från 0A upp till 1.1A.

### **Spänningsgräns vid impulsåtergivning**

Larmgräns för återgivningsimpulsens spänning.

- -- : Ingen gräns (grundinställning).
- 01 99 : Gräns i volt, V.

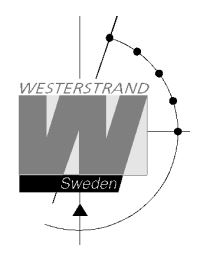

Exempel: Välj impulslängd 1 sekund. (grundinställningen är 2 sekunder)

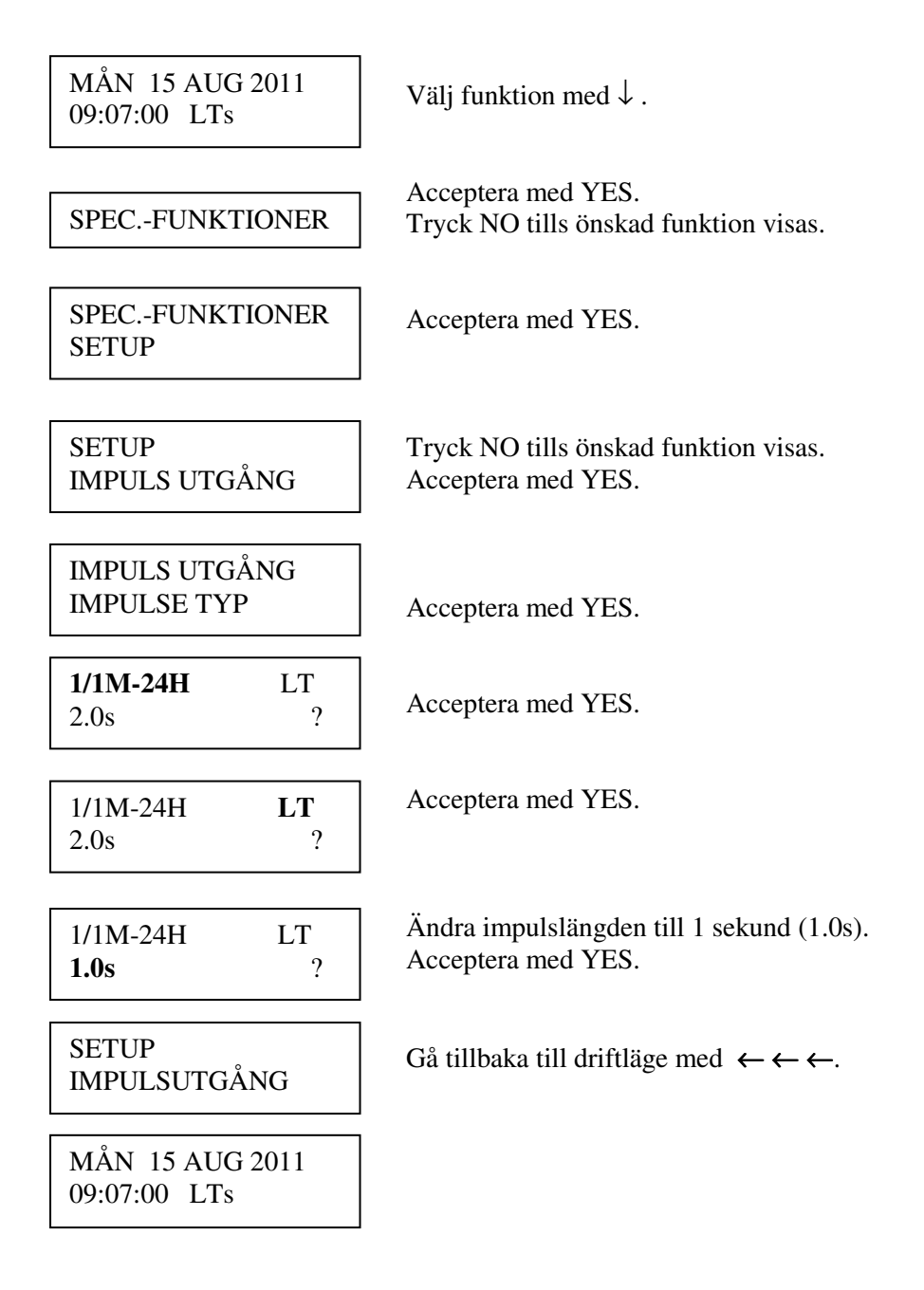

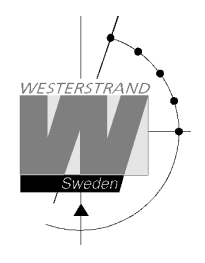

### **Setup serieport**

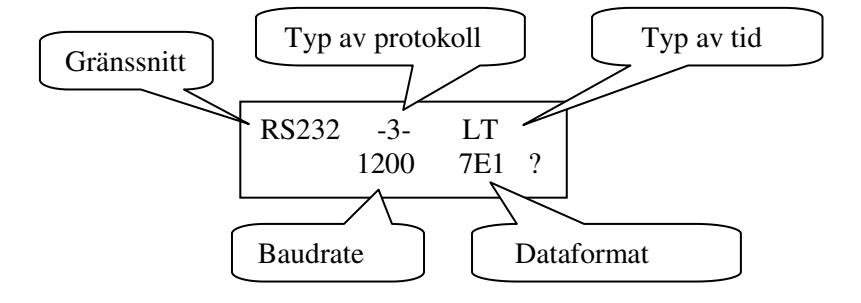

#### **Gränssnitt**

Här väljs om gränssnitt RS232 eller RS485 ska användas. Notera att det även finns hårdvarubyglingar på kretskortet måste ställas om när man byter gränssnitt. Se sektion Serieport RS232/485 tidigare i denna manual.

#### **Typ av protokoll**

Namnet på överförings/mottagnings -protokollet som används. Följande protokoll finns tillgängliga.

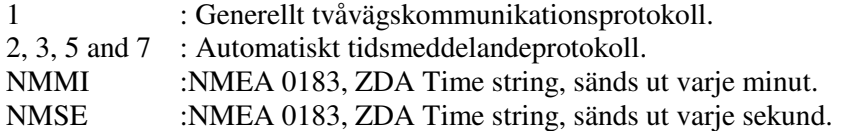

### **Typ av tid**

Typ av tid som tas emot eller sänds.

 $LT = Local Time (lokal tid)$ . NT = Normal Time(Normal tid, "vintertid"). UTC = Universal Time Coordinated (universellt koordinerad tid).

### **Baudrate**

Tillgängliga hastigheter: 300, 600, 1200, 2400, 4800, 9600, 19200, 38400 baud.

#### **Dataformat**

Dataformat för sända eller mottagna meddelanden. Antal databitar, 7 eller 8. Typ av paritet, None, Odd eller Even. Antal stoppbitar, 1 eller 2.

Tillgängliga format: 7N1, 7N2, 7O1, 7O2, 7E1, 7E2, 8N1, 8N2, 8O1, 8O2, 8E1, 8E2.

### **WESTERSTRAND URFABRIK AB**

P.O. Box 133 Tel. +46 506 48000 Internet:: http://www.westerstrand.se SE-545 23 TÖREBODA Fax. +46 506 48051 E-mail: info@westerstrand.se

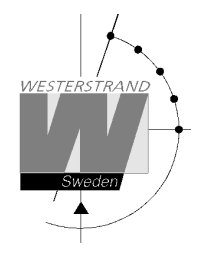

## **Protokollbeskrivning**

#### **Protokoll 2**

Detta protokoll kräver version 132 eller högre. Meddelandet sänds på sekund 1, 11, 21, 31, 41 och 51 enligt:

STX ??TW F G - W YY MM DD HH mm SS mmm ETX BCC 0 1234 5 6 7 8 9A 12 34 56 78 9B 123 4 5 ;26 bytes. Index 0..25

?? Adress. Alltid '??' (2 tecken) TW Identifierare. Alltid 'TW' (2 tecken)

#### F - Flaggbitar

```
7 = 0 6 = 1
5 = 0 4 =0 Vintertid, =1 sommartid
3 =1 Synkroniserad från radiokälla, t.ex. DCF77 
2 =1 Synkroniserad.
```
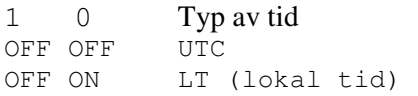

#### G – UTC kompensation under vintertid från bokstav 'P' (\$50) i halvtimmessteg.

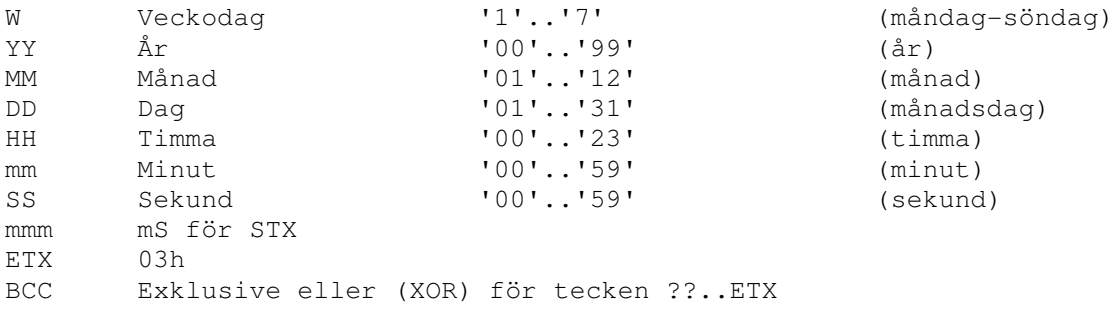

#### Exempel

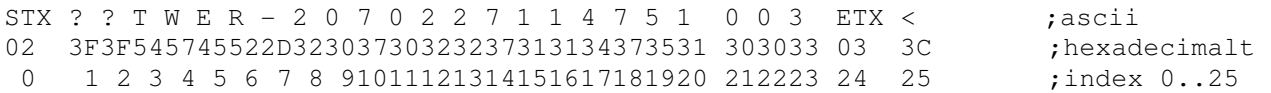

Flagga 'E' = \$45 = 0100 0101B, d.v.s. bitar 6, 2 och 0 är satta vilket motsvarar vintertid, synkroniserad och lokaltid.

UTC offset 'R' =  $$52 = $50 + 2$ , således 2 st. halvtimmar, d.v.s. under normaltid ligger LT en timma före UTC.

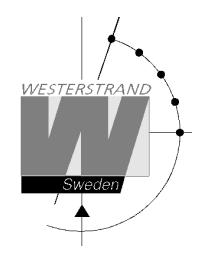

#### **Protokoll 3**  Sekund 56 överförs det här meddelandet:

HH:MM:00 SP DD/MN/YY SP NNN SP W CR LF (25 bytes)  $HH = Hour$  '00' - '23'. (timma)  $: = 3AH$  $MM = Minute$  '00' – '59'. (minut) SP = Blank 20H.  $DD = Date$  '01' – '31'. (datum)  $/ = 2FH$  $MN = Month$  '01' – '12'. (månad)  $YY = Year$  '00' – '99'. (år) NNN = Daynumber '001' - '365'(3 bytes). (dagnummer)  $W = Weekdav$  '1' – '7'. (veckodag)  $CR = ODH.$  $LF = 0AH$ .

På sekund 60 (0) överförs ett synkroniseringstecken SUB (1AH).

Anm.: Det överförda meddelandet på sekund 56 är *nästa* minut. Exempel: Kl. 09:07:56 överförs ett meddelande. Tiden i detta meddelande är då 09:08:00.

### **Protokoll 5**

T:YY:MN:DD:WW:HH:MM:SS CR LF (24 bytes)

```
T = T: = 3AHYY = Year 00....99 (år)
MN = Month 01....12 (månad) 
DD = Day 01...31 (dag)
WW = Day of week 01...07 (veckodag)HH = Hour 00....23 (timma)
mm = Minutes 00...59 (minut)
ss = Seconds 00....59 (sekund) 
CR = Carrige return 0Dh. 
LF = Line feed 0Ah.
```
Tidsmeddelandet sänds ut varje minut eller varje sekund.

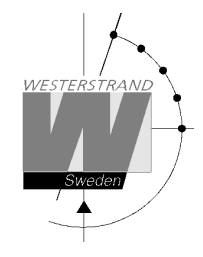

#### **Protokoll 7**

STX WW VV YYYY MN DD HH MM SS F G BCC ETX (24 bytes)  $STX = 02h (1 byte)$ .  $WW = Week number 101' - 153' (veckonummer)$ <br>  $VV = Weekday 101' - 107' (veckodaq)$  $VV = Weekday$   $'01'$ -'07' (veckodag) YYYY = Year '2003-2099' (år) MN = Month '01'-'12' (månad)  $DD = Day$   $'01' - '31'$   $(daq)$  $HH = Hour$   $'00' - '23'$  (timma)  $MM = Minute$   $'00'$ -'59' (minut) SS = Second '00'-'59' (sekund)  $F = '0'$  Vintertid. = '1' Sommartid. G = Kompensation till UTC för vintertid enligt (1 byte): ',' (2Ch) -2 timmar, '.' (2Eh) -1 timma, '0' (30h) 0 timma. BCC = Checksum; Exclusivt ELLER med bytes WW..F G i hexadecimalt ascii- Format (2 bytes). Byte STX inkluderas ej!  $ETX = 03h (1 byte).$ 

Detta meddelande sänds ut varje sekund.

#### **NMEA**

#### **ZDA - Time & Date - UTC, Day, Month, Year and Local Time Zone**

 1 2 3 4 5 6 7 | | | | | | | \$--ZDA,hhmmss,xx,xx,xxxx,xx,xx\*hh<CR><LF> Field Number: 1) Universal Time Coordinated (UTC) 2) Day, 01 to 31 3) Month, 01 to 12 4) Year 5) Local zone description, 00 to +- 13 hours 6) Local zone minutes description, same sign as local hours 7) Checksum

NMMI :NMEA 0183, ZDA Time string, sänds ut varje minut. NMSE :NMEA 0183, ZDA Time string, sänds ut varje sekund.

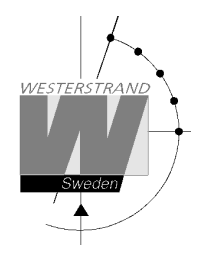

### **Setup Larmrelä**

En reläutgångarna kan användas som larmrelä. Denna funktion är avaktiverad vid leverans men kan aktiveras igen med hjälp av denna funktion.

Aktivera funktion larmrelä:

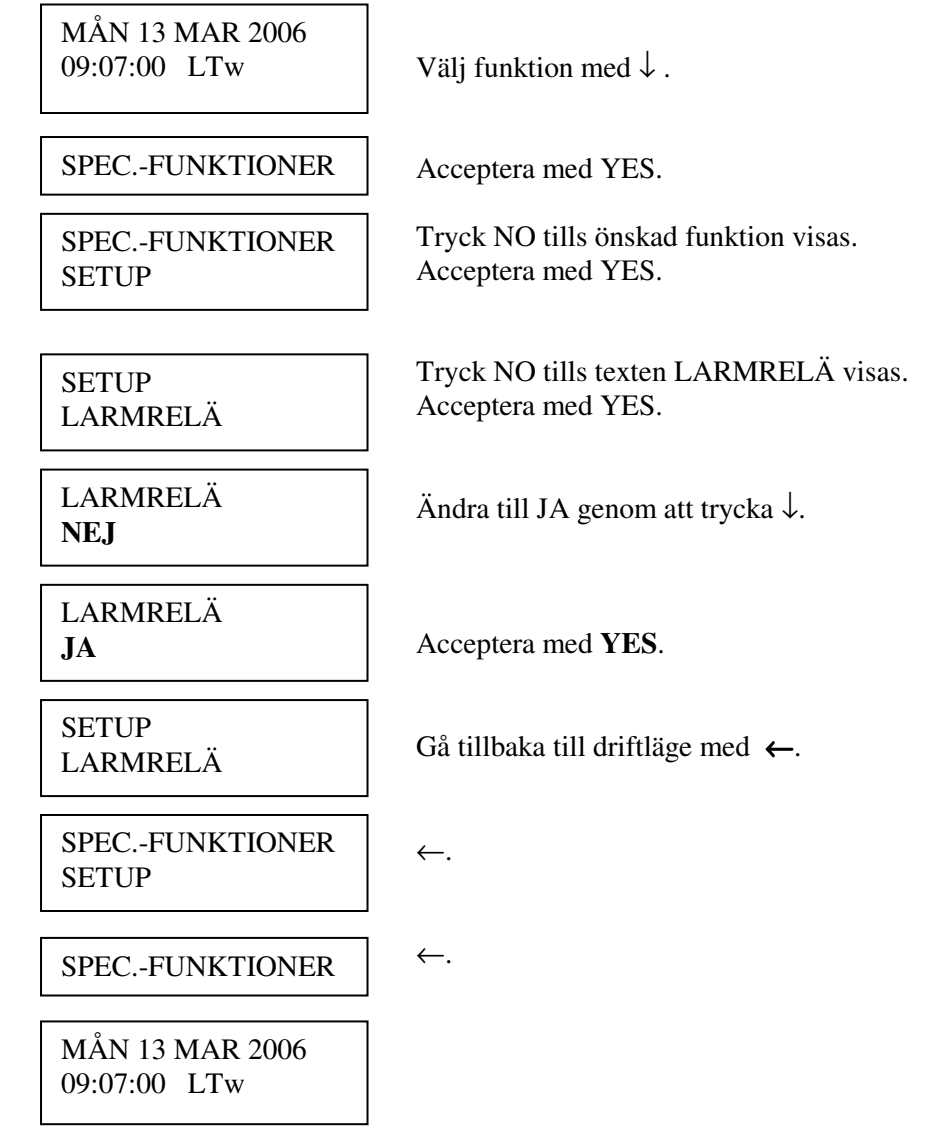

# **WESTERSTRAND URFABRIK AB**  P.O. Box 133 Tel. +46 506 48000 Internet:: http://www.westerstrand.se<br>SE-545 23 TÖREBODA Fax. +46 506 48051 E-mail:  $\frac{info@westerstrand.se}{info@westerstrand.se}$

### **Setup IP**

Denna funktion används för att ge ett huvudur en IP-adress. Funktionen används endast om huvuduret är utrustat med option Ethernet.

Notera att IP-adress så väl som andra nätverksparametrar kan ställas in via en extern PC med hjälp av Telnet. För detaljer se separat manual som beskriver Ethernet-optionen.

Exempel:

Ge huvuduret IP-adress 192.168.1.100.

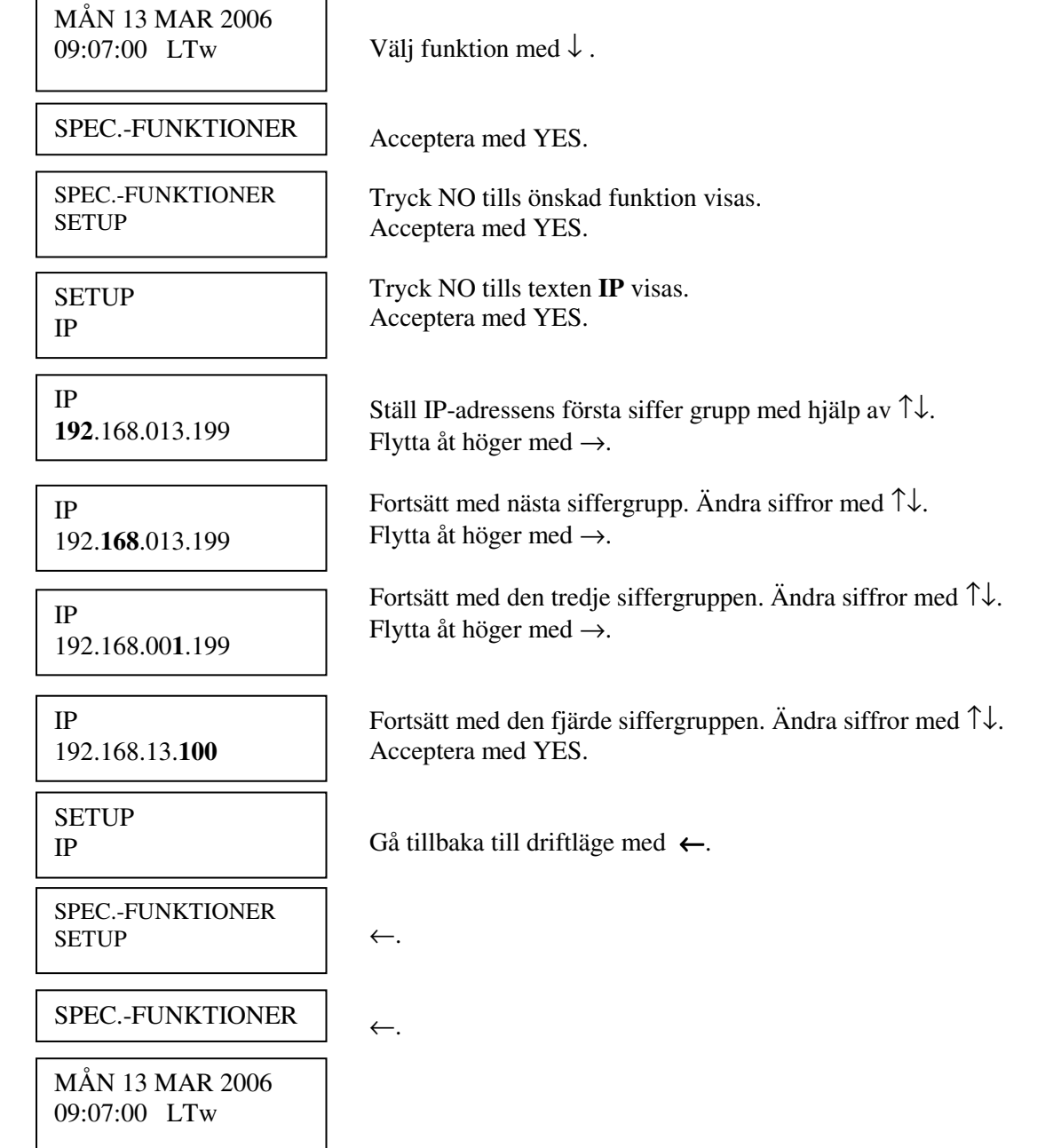

### **Helgdagar**

Normala allmänna helgdagar är förprogrammerade och nästa års helgdagar räknas ut automatiskt vid årsskiftet. Med denna funktion kan extra helgdagar läggas till och befintliga helgdagar raderas.

Det finns två olika typer av helgdagar:

- Helgdagar med *fast datum;* d.v.s. helgdagar som återkommer på samma datum år efter år.
- Helgdagar med *rörligt datum;* d.v.s. helgdagar som ändrar datum från år till år.

Det är möjligt att ändra existerande, förprogrammerade helgdagar.

- *Helgdagar med fast datum* kan läggas till (NYTT) eller raderas (ERASE).
- *Helgdagar med rörligt datum* kan aktiveras eller avaktiveras. Avaktivering innebär att helgdagen finns kvar i minnet men ligger vilande ända tills den aktiveras manuellt igen.

För att underlätta programmeringen används undermenyer.

HELGDAG FAST?

ſ

Används för att lägga till eller ta bort fasta helgdagar som upprepas på samma datum år efter år. Exempel: Julafton är alltid den 24:e december.

HELGDAG RÖRLIG?

Används för att lägga till nya helgdagar där datum varierar från år till år. Exempel: Långfredag.

#### **Fasta helgdagar**

Exempel på fasta helgdagar: JAN01 Nyårsdagen DEC24 Julafton

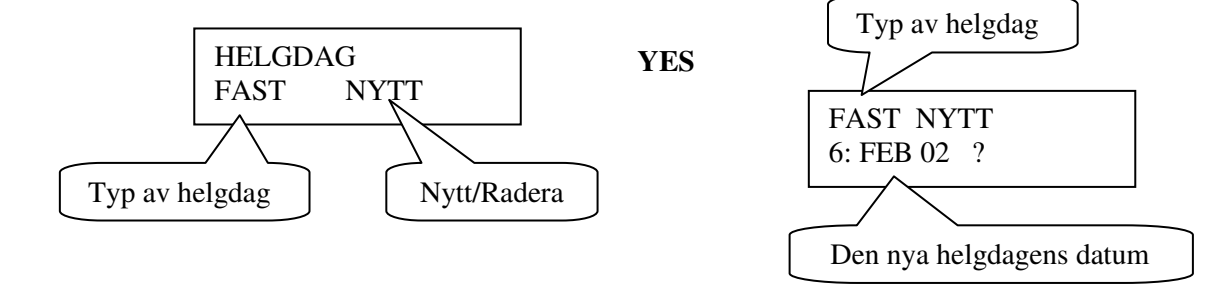

### **WESTERSTRAND URFABRIK AB**

P.O. Box 133 Tel. +46 506 48000 Internet:: http://www.westerstrand.se SE-545 23 TÖREBODA Fax. +46 506 48051 E-mail: info@westerstrand.se

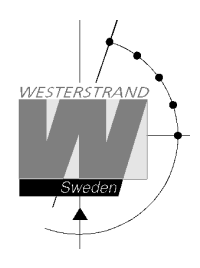

#### **Rörliga helgdagar**

Exempel på rörliga helgdagar: Långfredag Annandag påsk

#### Förkortningar som används i funktionen för rörliga helgdagar

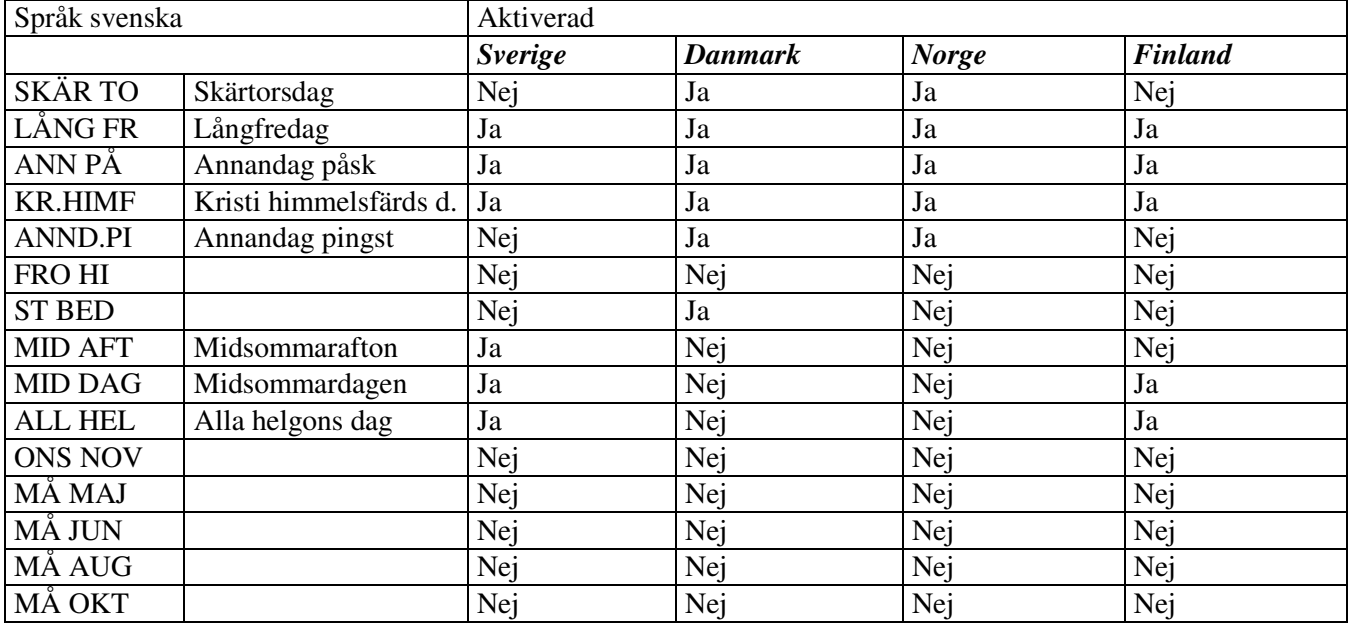

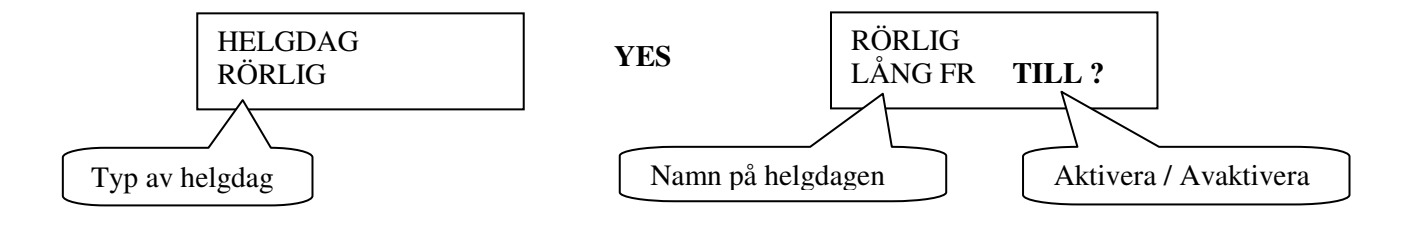

#### **Aktivera/avaktivera**

FRÅN = Denna helgdag är avaktiverad (används ej) TILL = Denna helgdag är aktiverad (används)

### **WESTERSTRAND URFABRIK AB**

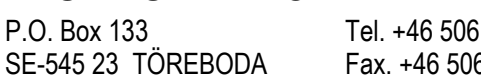

example and the internet:: http://www.westerstrand.se<br>133 Tel. +48051 Fernail: http://www.westerstrand.se E-mail:  $\frac{\text{info@westerstrand.se}}{}$ 

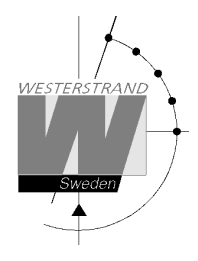

### **Helgdagar, exempel 1, lägga till en ny fast helgdag**

Lägga till 25:e januari som ny fast helgdag.

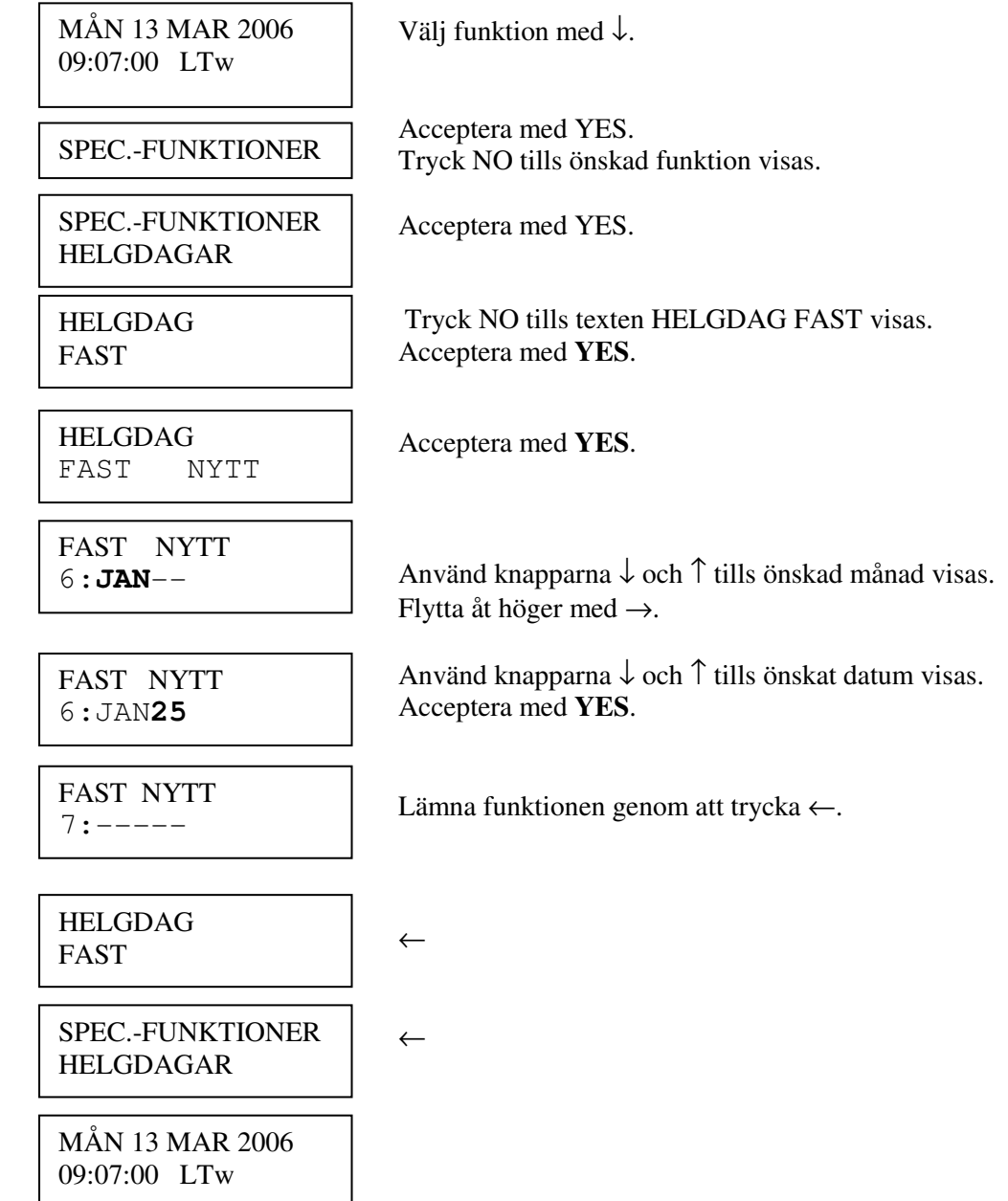

# **WESTERSTRAND URFABRIK AB**  P.O. Box 133 Tel. +46 506 48000 Internet:: http://www.westerstrand.se<br>SE-545 23 TÖREBODA Fax. +46 506 48051 E-mail:  $\frac{info@westerstrand.se}{info@westerstrand.se}$

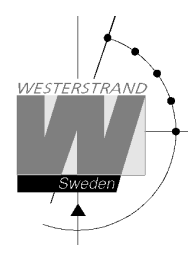

### **Helgdagar, exempel 2, ta bort en fast helgdag**

Radera den fasta helgdagen 1:a januari.

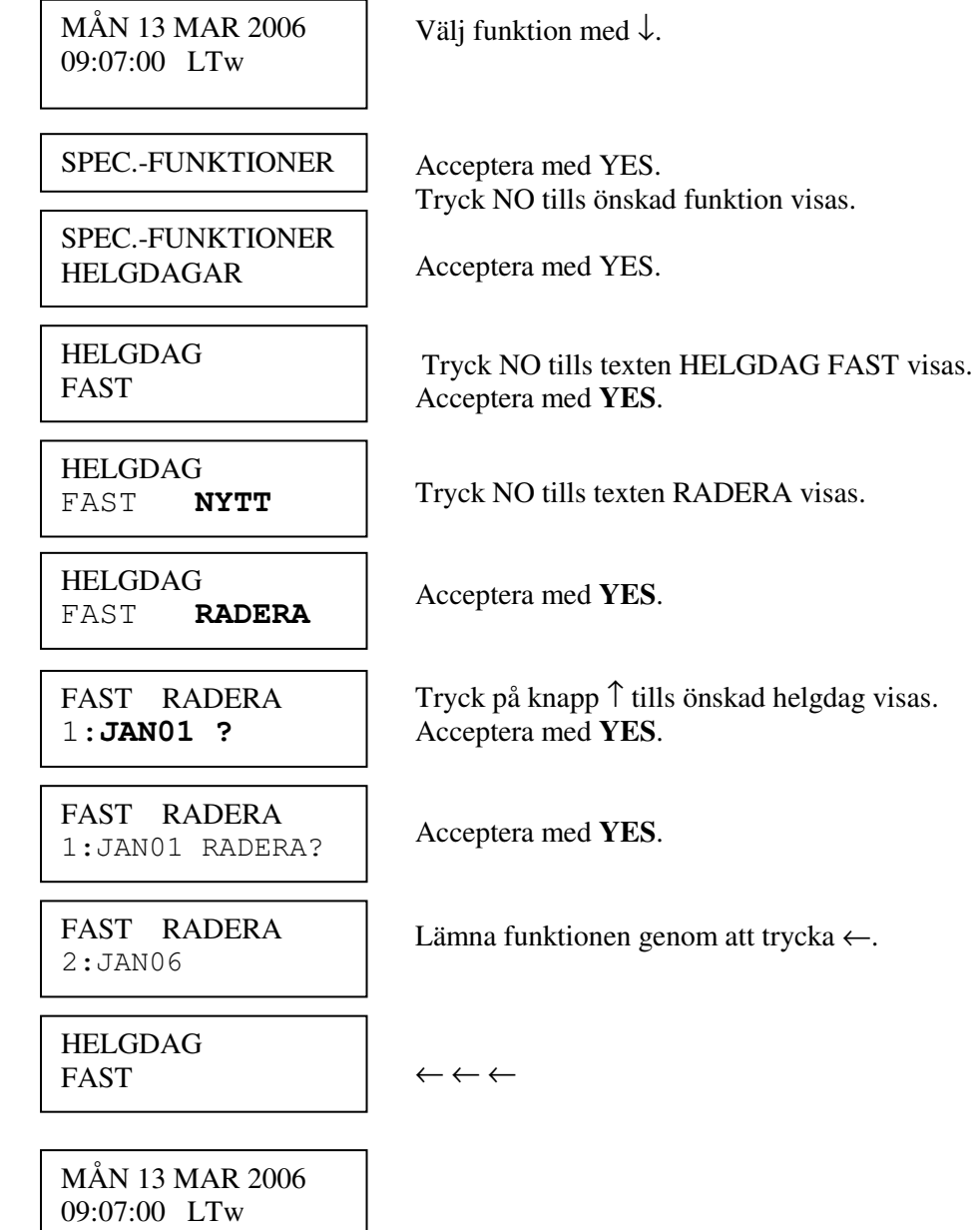

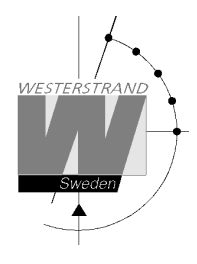

### **Helgdagar, exempel 3, avaktivera en rörlig helgdag**

Avaktivera helgdag långfredag.

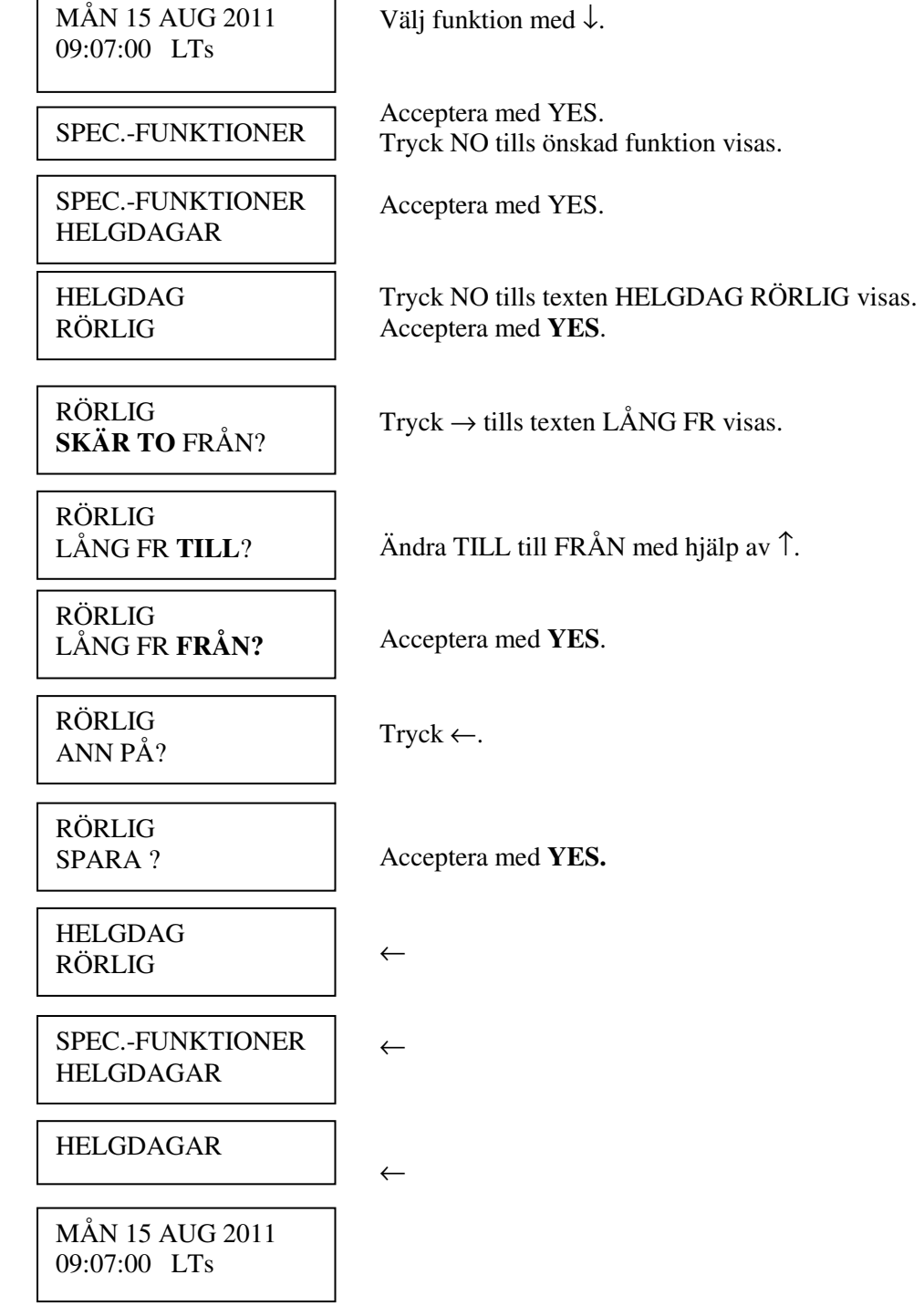

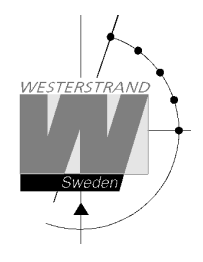

### **Display format**

Med den här funktionen kan displayformatet under driftläget att ändras.

Följande två format kan väljas:

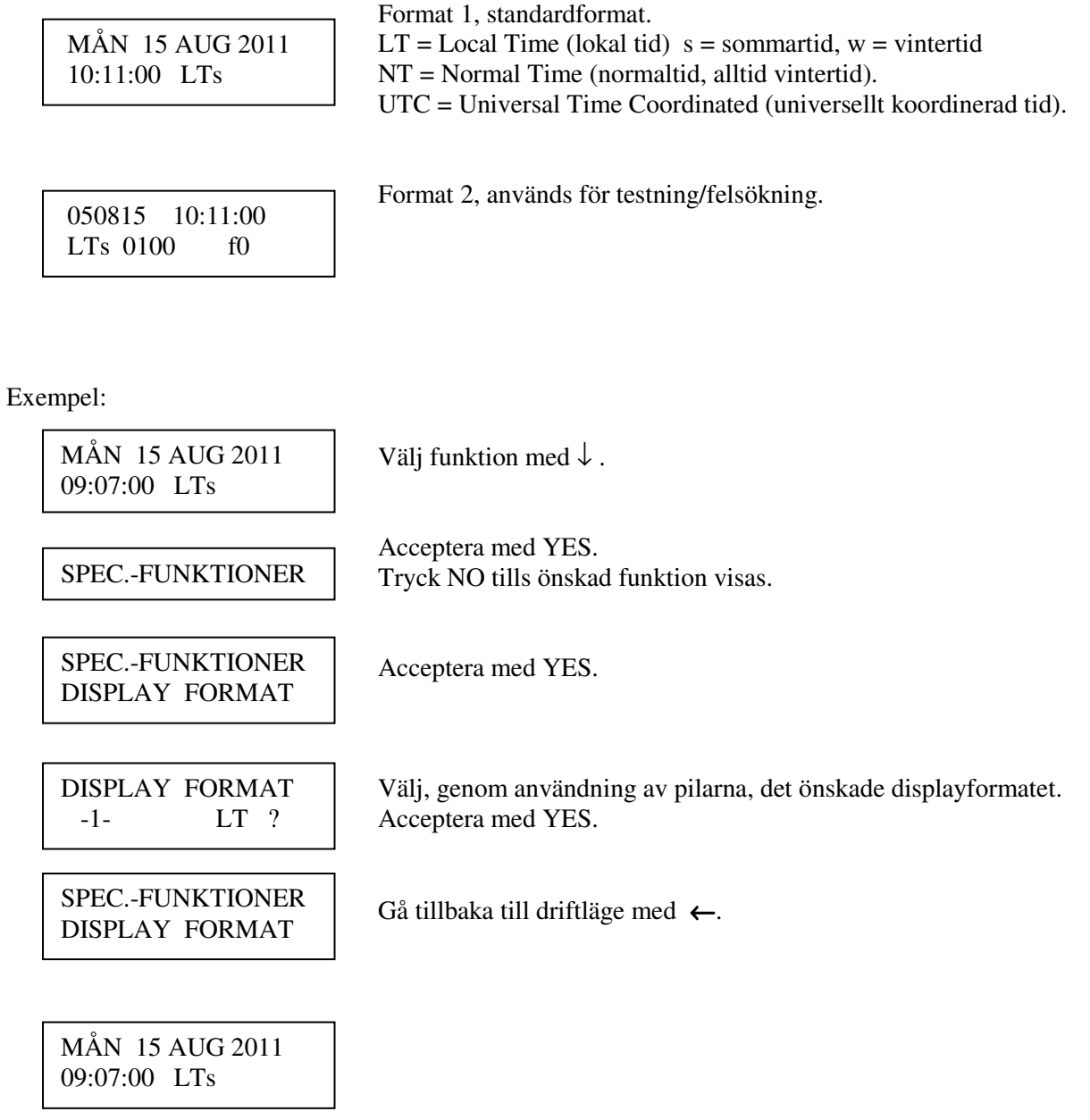

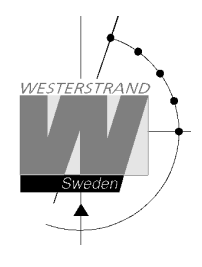

### **Mjukvaruversion**

Den här funktionen visar vilken mjukvaruversion som finns i huvuduret.

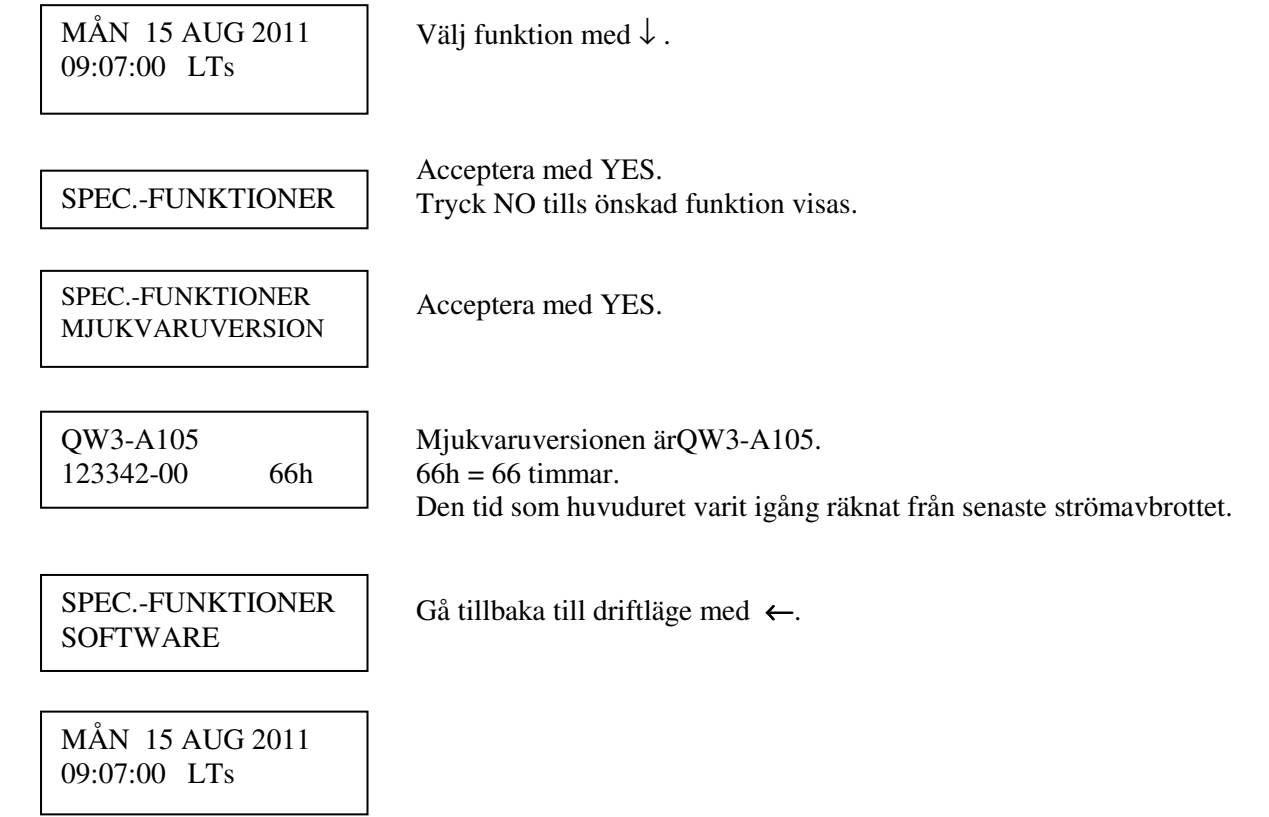

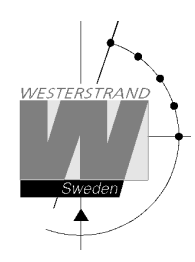

# **Programmeringsformulär**

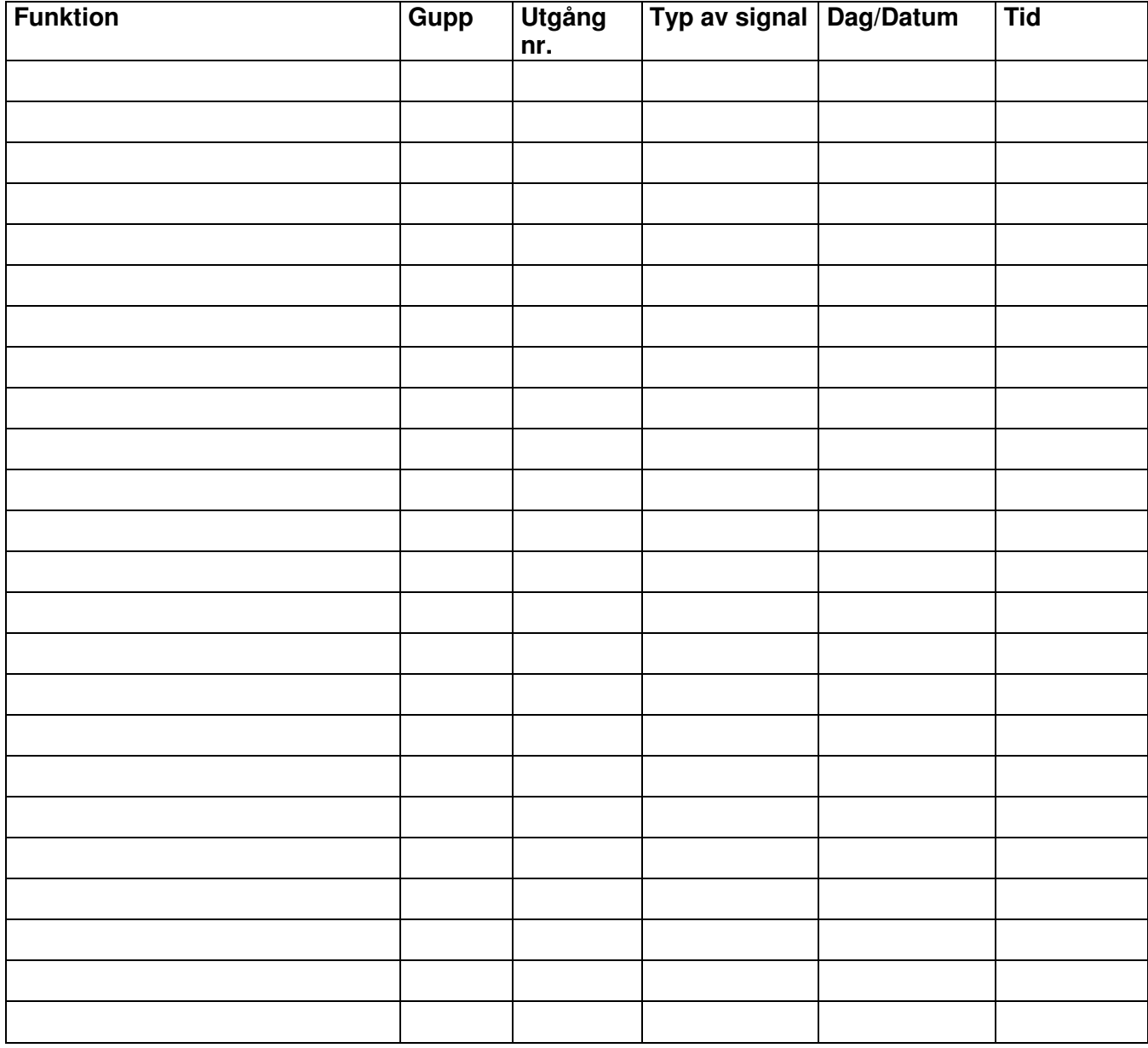

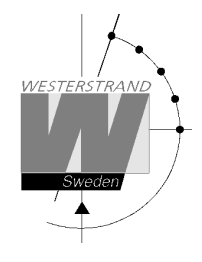

# **Beräkning av kabelarea i tidanläggningar**

#### **Allmänt**

För att en tidanläggning med impulsdrivna analoga och digitala sekundärur ska fungera tillfredställande måste kabeln från huvudur till sekundärur dimensioneras på rätt sätt. Tillåtet spänningsfall i ledningen är 10%. Det som påverkar spänningsfallet är ledningens längd, area och den ström (belastning) som finns på ledningen.

### **Formel**

#### $A = l x I x k$

```
A = Area [mm<sup>2</sup>]l = kabellängd [m] 
I = str\ddot{o}m [A]
k = 0,015 [konstant]
```
#### **Strömförbrukning**

Analoga ur minut  $\leq 400$  mm: 7,5 mA Analoga ur minut ≤ 900 mm: 15 mA Analoga ur minut + svepande sekund  $\leq 400$  mm: 25 mA Digitala ur: 4 mA

### **Tidkodsurverk**

Analoga ur minut ≤ 400 mm: 14 mA Analoga ur minut ≤ 900 mm: 20 mA Analoga ur minut + svepande sekund  $\leq 400$  mm, för inomhusbruk: 12 mA Analoga ur minut + svepande sekund ≤ 400 mm, för utomhusbruk: 20 mA Analoga ur minut + svepande sekund  $\leq$  900 mm: 27 mA

### **Exempel**

I en tidanläggning finns 40 st. analoga ur med diameter 300 mm. Strömförbrukningen blir då 40 x 7,5 = 300 mA = 0,3A. Kabellängden är 100 meter.

 $A = 100 \times 0.3 \times 0.015 = 0.45$  mm<sup>2</sup>

Välj en kabel med area på minst  $0.45$  mm<sup>2</sup>.

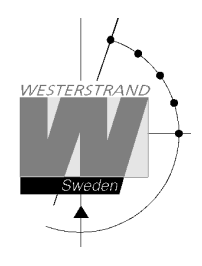

# **Karta**

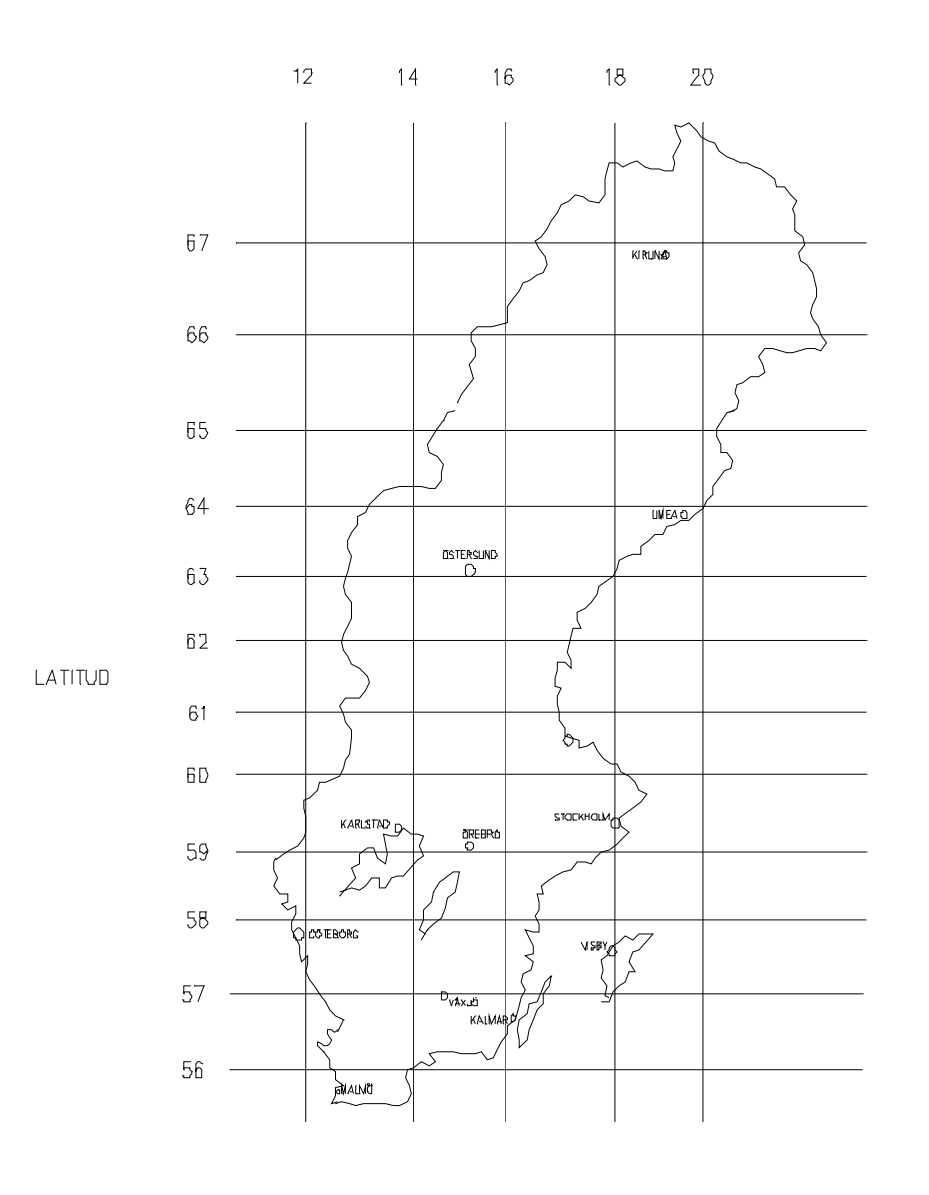

## **WESTERSTRAND URFABRIK AB**

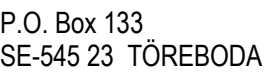

Tel. +46 506 48000 Internet:: http://www.westerstrand.se<br>Fax. +46 506 48051 E-mail:  $\frac{info@westerstrand.se}{info@westerstrand.se}$ info@westerstrand.se

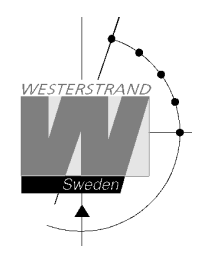

# **Felsökning**

*Displayen tänds ej.*

- A. Lyser grön diod "POWER"?
- A1. Nej.
- A1A. Kontrollera att spänning finns på matningsledning.
- A1B. Matningsledning rätt ansluten i uret.
- A2. Ja.
- A2A. Bryt matningsspänningen och starta på nytt.

*Allt är programmerat riktigt vid uppstart, men impulser kommer inte ut för att rättställa sekundäruren.*

B1. Uret har valt metoden att inte rättställa sekundäruren. Istället inväntas den tid som sekundäruren står på och först då distribueras impulser. Vänta och kontrollera.

*Signaler är programmerade men kommer inte.*

- C1. Kanalomkopplaren på urets front står i läge 0. Rätt läge är A.
- C2. Kontrollera om signalen fungerar med omkopplaren i läge 1, dvs. alltid signal.
- C3. Signaltidpunkter för olika programmeringstyper har prioritet i förhållande till varandra. Detta innebär, som exempel, att inprogrammerad helgdag "tar bort" signalpunkt i veckoprogram Prioritetsordningen är (1=högsta 4 =lägsta): 1) Datumprogram 2) Helgdag 3) Programgrupp Z… 4) Programgrupp A

*Felmeddelanden.*

D1. "Kortslutning"

Meddelandet ges när uret inte orkar driva impulsledningen, dvs. lasten på ledningen kräver mer ström än uret kan ge. Anledningen härtill måste undersökas från fall till fall. Orsaken kan vara spik genom ledning, felkoppling etc. Uret lagrar nu impulser, som börjar matas ut som snabbimpuler så snart felet åtgärdats.

D<sub>2</sub>. "Minnet fullt"

All minneskapacitet är använd. Förmodligen beror detta på att programmering ej gjorts på ett rätt sätt. Använd veckoprogram för återkommande signaler eller schema för visstid. Se programmeringsinstruktion på annan plats i manualen.

D<sub>3</sub> "Finns redan"

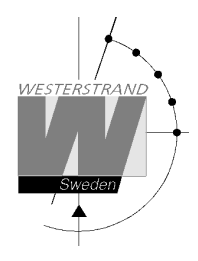

Meddelandet ges när man försöker programmera en signal på en tidpunkt som redan är programmerad.

#### D4. "Ej programmerad"

Meddelandet ges när man försöker ändra en signal som inte finns.

#### D5. "Ej tom"

Meddelandet ges vid försök till borttagande av schema. Detta kan först göras sedan varje signalpunkt inom schemat raderats. "Ej tom" innebär att sådana signalpunkter finns kvar.

#### **RADIO**

#### *Radiosynkronisering fungerar inte. (DCF)*

Kontrollera i antennlådan att lysdioden blinkar i sekundtakt. Detta är en förutsättning för att mottagning sker. Normalt läge för montering av antennen är högt och fritt, samt pilen på höljet pekande i sydlig riktning.

Kontrollera att radiodioden på urets front blinkar på samma vis som den i antennen.

I "Specialfunktioner" - "Status" "Synkroniseringskälla" kan man se hur många godkända meddelanden som erhållits under en viss tid.

Vid godkänd mottagning blinkar kolonet mellan timmar och minuter. I princip räcker det med några godkända mottagningar per dygn.